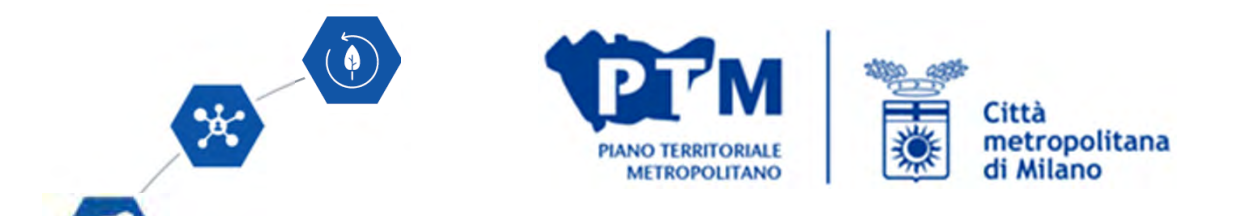

# **Applicativi WEBSIT STORM e WARM per determinare la vulnerabilità dei luoghi rispetto ai cambiamenti climatici**

19 giugno 2024

Dott. Franco Comelli – Responsabile Servizio Gestione Sistema Informativo TerritorialeSanam Nasiri – GIS Analyst - Servizio Gestione Sistema Informativo Territoriale

Allegato n. 2 - Tabella A.2 Strategicità della localizzazione della previsione ai fini dell'adattamento ai cambiamenti climatici e dell'attuazione della Rete Verde Metropolitana (RVM) - Aggiornamento Novembre 2023 (13/11/2023)

Procedura per misurare la strategicità della localizzazione degli interventi di rilevanza sovracomunale e metropolitana ai fini dell'adattamento al cambiamento climatico e dell'attuazione della Rete Verde Metropolitana (RVM) del PTM.

E' necessario predisporre:

- 1. La tabella A.2, compilata seguendo le istruzioni contenute nell'allegato N.2 al Bilancio delle diffusività territoriali e salvata in formato .pdf
- 2. shapefile dell'area interessata dall'intervento, georiferito nel Sistema di Riferimento (SR WGS 84/UTM 32N, EPSG: 32632);
- 3. Tavoletta in formato .pdf che posiziona l'areale dell'intervento su uno sfondo topografico/satellitare ai fini di una verifica della corrispondenza geografica, realizzabile anche tramite l'applicativo WEBSIT x STTM (vedi successivo paragrafo 4. Stampa della tavoletta localizzativa);
- 4. Relazione illustrativa (max 300 caratteri) riguardante in particolare l'attribuzione dei punteggi in casi limite o significativi. Sarà cura del SIT del Settore Pianificazione territoriale e rigenerazione urbana effettuare eventuali verifiche dei calcoli in caso di situazioni dubbie o critiche, al fine di confermare l'esito dell'auto attribuzione del punteggio complessivo operata dal proponente

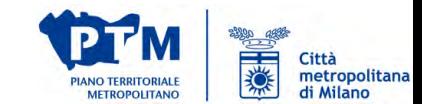

## **TABELLA A.2**

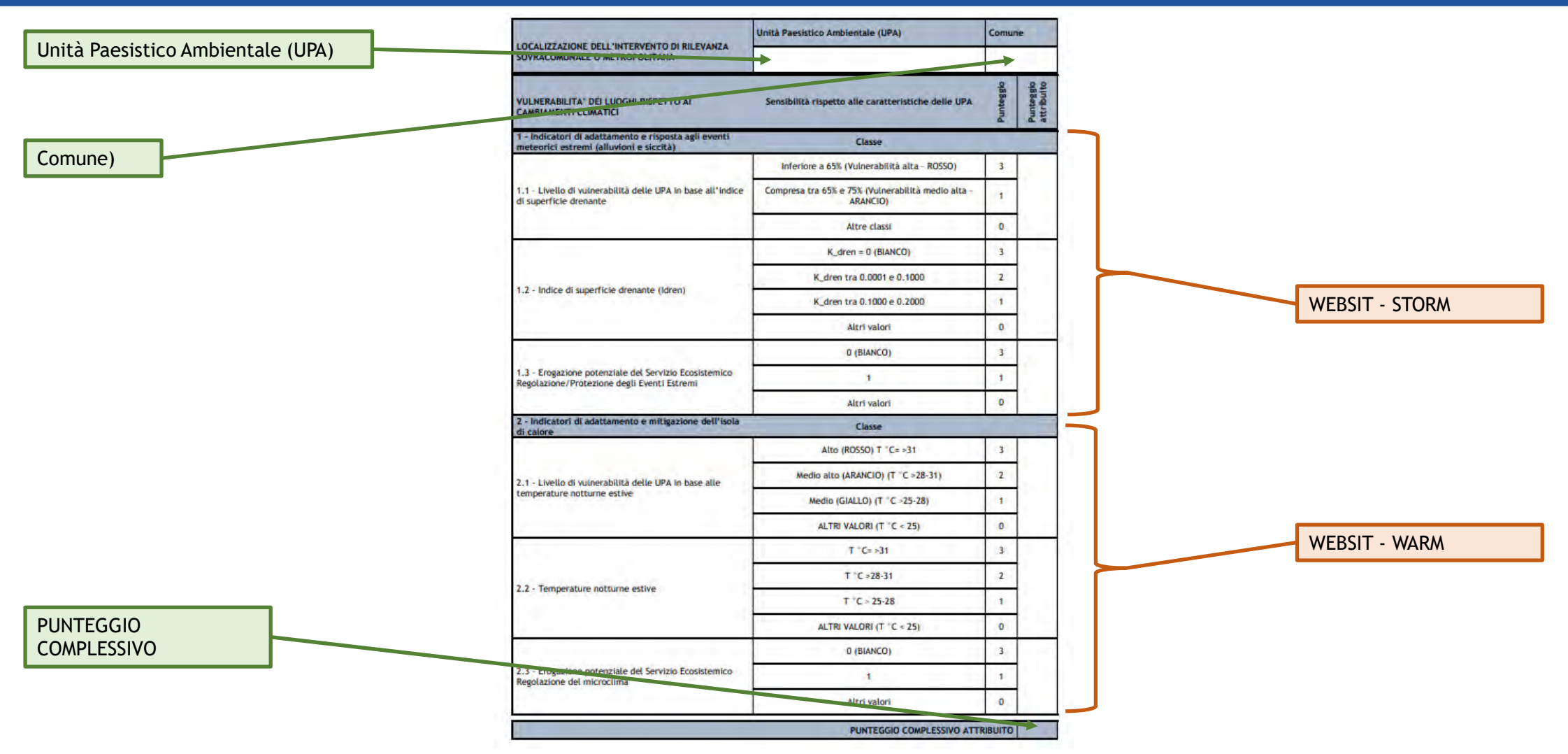

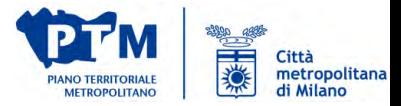

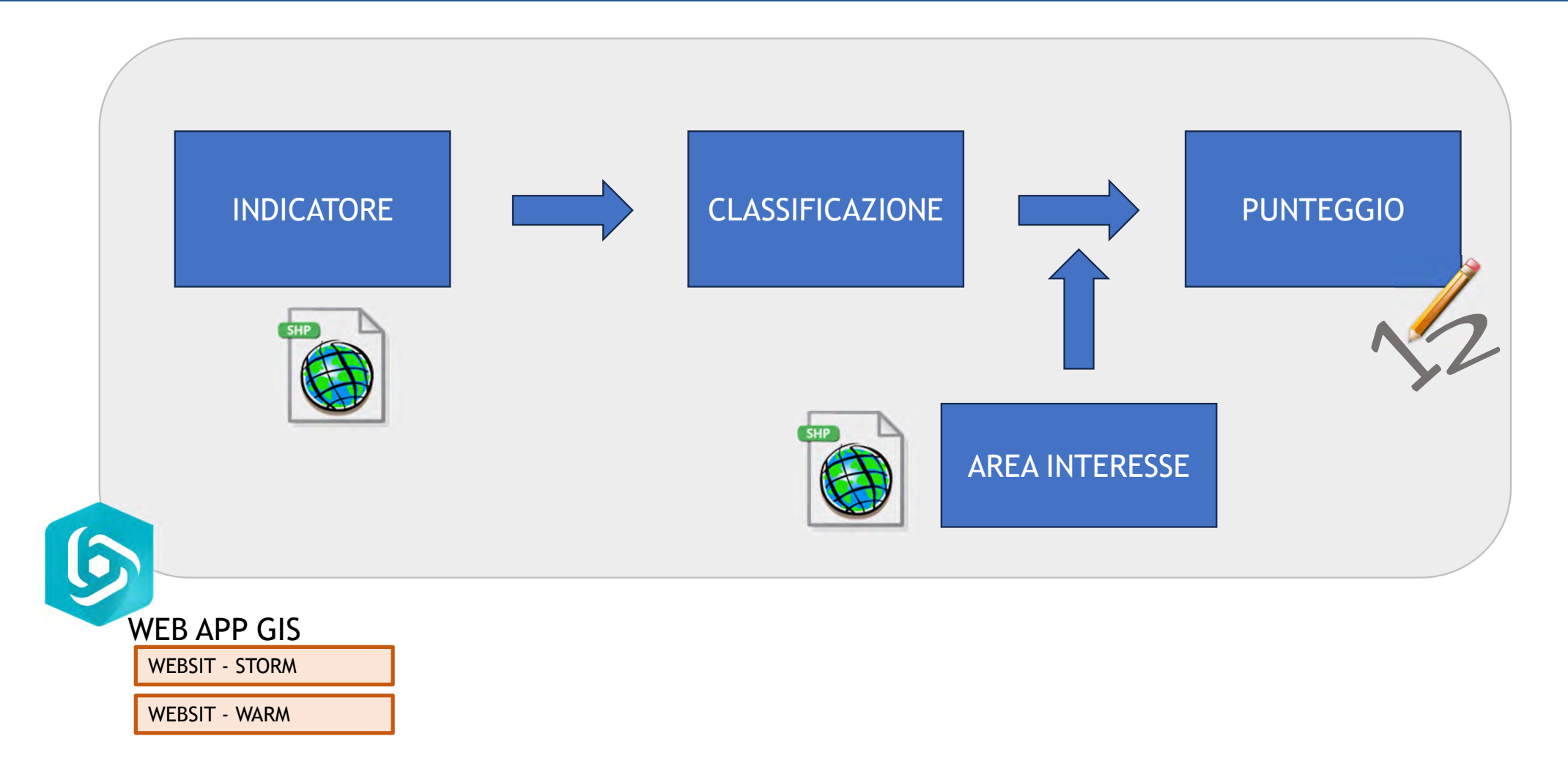

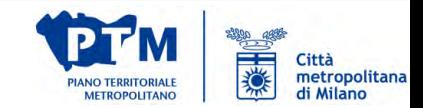

#### WEBSIT STORM

 $\mathcal{S}$ 

per gli Indicatori di adattamento e risposta agli eventi meteorici estremi (alluvioni e siccità)

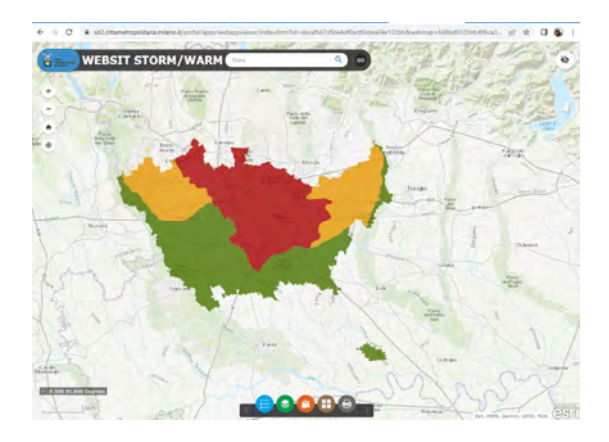

https://sit2.cittametropolitana.milano.it/portal/apps/ webappviewer/index.html?id=ebcaf667d5de4df0acf6 bdea04e122bb&webmap=668bd6125bfc496ca3d0fd085fd6dc33

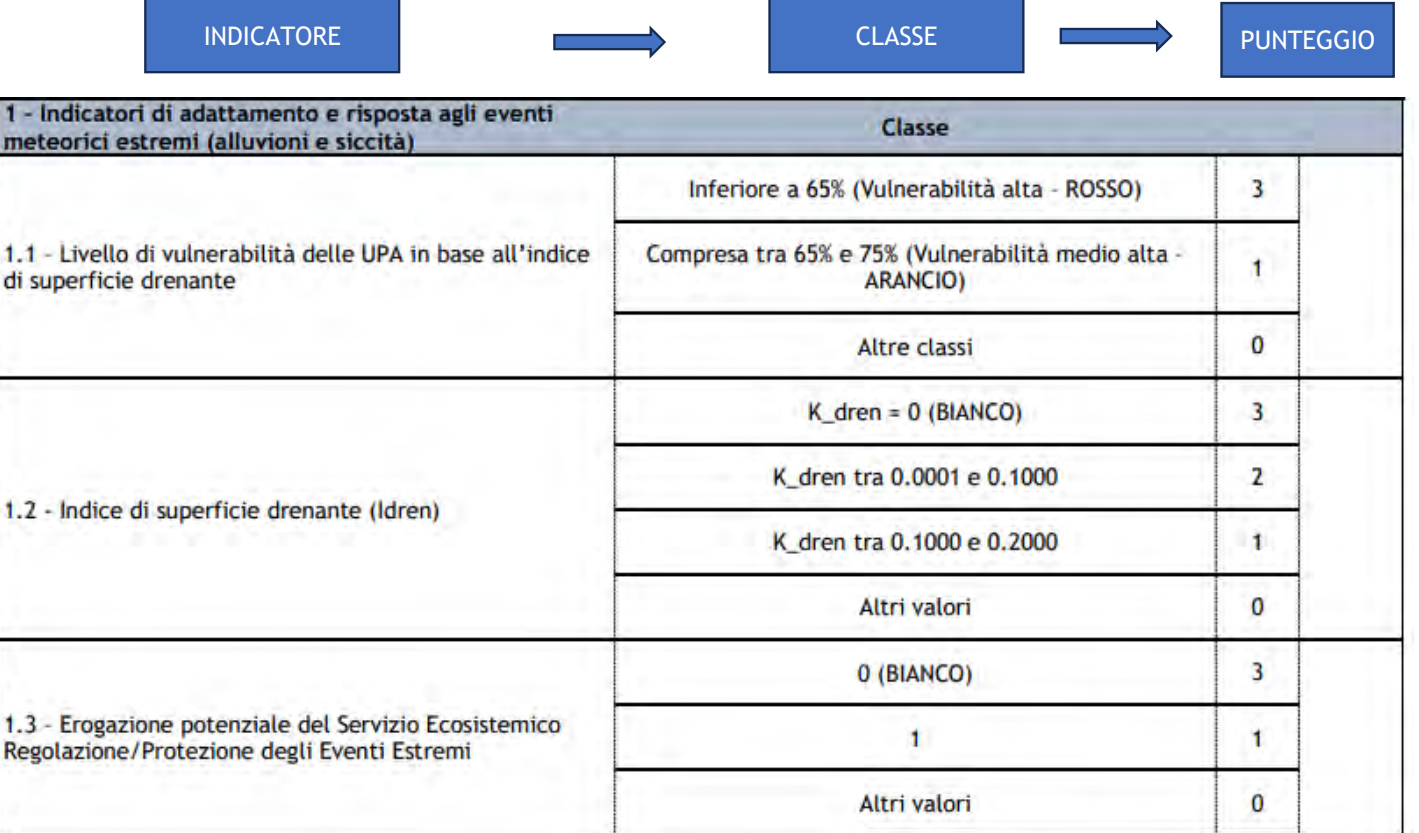

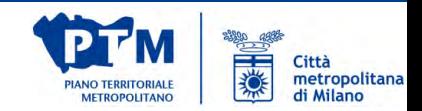

#### WEBSIT WARM

 $\mathscr{S}$ 

per gli Indicatori di adattamento e mitigazione dell'isola di calore

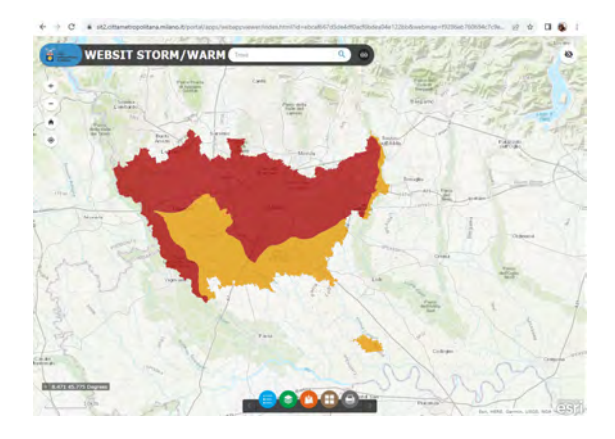

https://sit2.cittametropolitana.milano.it/portal/apps/ webappviewer/index.html?id=ebcaf667d5de4df0acf6 bdea04e122bb&webmap=f9286eb760694c7c9e430c6ca2d8aaa0

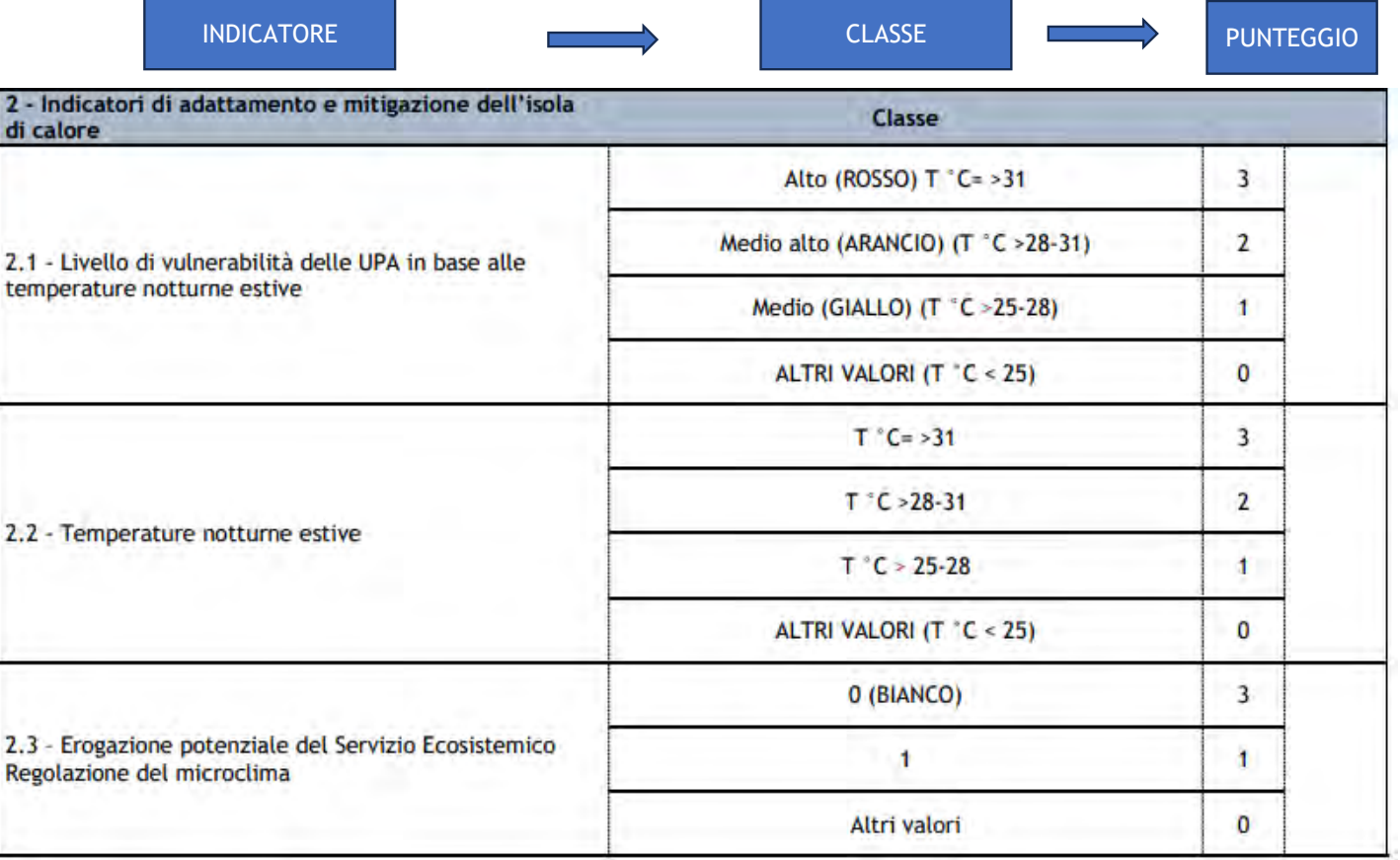

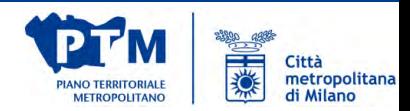

#### **INDICATORE**

Indicatore 1.1 Livello di vulnerabilità delle UPA in base all'indice di superficie drenante

#### Indicatore 1.2 Indice di superficie drenante (Idren)

Indicatore 1.3 Erogazione potenziale del Servizio Ecosistemico (SE) Regolazione/Protezione degli Eventi Estremi

#### Come operare la valutazione

- o Indicatore 1.1 Livello di vulnerabilità delle UPA in base all'indice di superficie drenante:
	- . Caso 1 l'area ricade in una UPA: attribuire il punteggio corrispondente a quello assegnato all'UPA,
	- Caso 2 l'area ricade almeno per il 51% della superficie in una UPA: attribuire il punteggio corrispondente a quello dell'UPA prevalente,
	- Caso 3 l'area ricade in due UPA in modo eguale o in più UPA: attribuire il punteggio della classe risultante dal calcolo del valore medio ponderato approssimandolo all'unità (vedi BOX paragrafo  $3.$  );
	- · Caso 1 l'area comprende elementi caratterizzati dallo stesso punteggio di K dren: attribuire il punteggio corrispondente alla classe di K dren che caratterizza l'area,
	- · Caso 2 l'area comprende elementi caratterizzati da differenti punteggi di K dren. Se l'estensione areale degli elementi che possiedono lo stesso punteggio K\_dren interessa almeno il 51% della superficie dell'area: attribuire il punteggio corrispondente alla classe prevalente,
	- · Caso 3 l'area comprende elementi caratterizzati da differenti punteggi di K\_dren. Se non è presente un elemento o un insieme di elementi con lo stesso punteggio di K\_dren che interessa almeno il 51% della superficie dell'area: attribuire il punteggio della classe risultante dal calcolo del valore medio ponderato approssimandolo all'unità (vedi BOX paragrafo 3.);
	- Caso 1 l'area comprende elementi caratterizzati dallo stesso punteggio di erogazione potenziale del SE: attribuire il punteggio corrispondente alla classe di erogazione potenziale che caratterizza l'area.
	- · Caso 2 l'area comprende elementi caratterizzati da differenti punteggi di erogazione potenziale del SE. Se l'estensione areale degli elementi che possiedono lo stesso punteggio di erogazione potenziale interessa almeno il 51% della superficie dell'area: attribuire il punteggio corrispondente alla classe prevalente,
	- Caso 3 l'area comprende elementi caratterizzati da differenti punteggi di erogazione potenziale del SE. Se non è presente un elemento o un insieme di elementi con lo stesso punteggio di erogazione potenziale che interessa almeno l 51% della superficie dell'area: attribuire il punteggio della classe risultante dal calcolo del valore medio ponderato approssimandolo all'unità (vedi BOX paragrafo 3.).

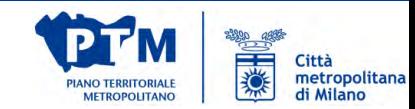

#### **INDICATORE**

Indicatore 2.1 Livello di vulnerabilità delle UPA in base alle temperature notturne estive

#### Indicatore 2.2 Temperature notturne estive

Indicatore 2.3 Erogazione potenziale del Servizio Ecosistemico (SE) Regolazione del microclima

#### Come operare la valutazione

- · Caso 1 -l'area ricade in una UPA: attribuire il punteggio corrispondente a quello assegnato all'UPA.
- Caso 2 l'area ricade almeno per il 51% della superficie in una UPA: attribuire il punteggio corrispondente a quello dell'UPA prevalente,
- " Caso 3 l'area ricade in due UPA in modo eguale o in più UPA: attribuire il punteggio della classe risultante dal calcolo del valore medio ponderato approssimandolo all'unità (vedi BOX paragrafo  $3.$ ).
- $3.1:$
- Caso 1 -l'area comprende elementi caratterizzati dallo stesso punteggio di T °C: attribuire il punteggio corrispondente alla classe di T °C che caratterizza l'area,
- Caso 2 l'area comprende elementi caratterizzati da differenti punteggi di T °C. Se l'estensione areale degli elementi che possiedono lo stesso punteggio T °C interessa almeno il 51% della superficie dell'area: attribuire il punteggio corrispondente alla classe prevalente,
- " Caso 3 l'area comprende elementi caratterizzati da differenti punteggi di T °C. Se non è presente un elemento o un insieme di elementi con lo stesso punteggio di T °C che interessa almeno il 51% della superficie dell'area: attribuire il punteggio della classe risultante dal calcolo del valore medio ponderato approssimandolo all'unità (vedi BOX paragrafo 3.);
- · Caso 1 l'area comprende elementi caratterizzati dallo stesso punteggio di erogazione potenziale del SE: attribuire il punteggio corrispondente alla classe di erogazione potenziale che caratterizza l'area.
- Caso 2 l'area comprende elementi caratterizzati da differenti punteggi di erogazione potenziale del SE. Se l'estensione areale degli elementi che possiedono lo stesso punteggio di erogazione potenziale interessa almeno il 51% della superficie dell'area: attribuire il punteggio corrispondente alla classe prevalente,
- Caso 3 l'area comprende elementi caratterizzati da differenti punteggi di erogazione potenziale del SE. Se non è presente un elemento o un insieme di elementi con lo stesso punteggio di erogazione potenziale che interessa almeno l 51% della superficie dell'area: attribuire il punteggio della classe risultante dal calcolo del valore medio ponderato approssimandolo all'unità (vedi BOX paragrafo 3.).

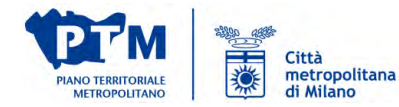

#### **Casistica 1:Area comprende elementi con lo stesso punteggio**

• Caso 1 - l'area ricade in una UPA: attribuire il punteggio corrispondente a quello assegnato all'UPA,

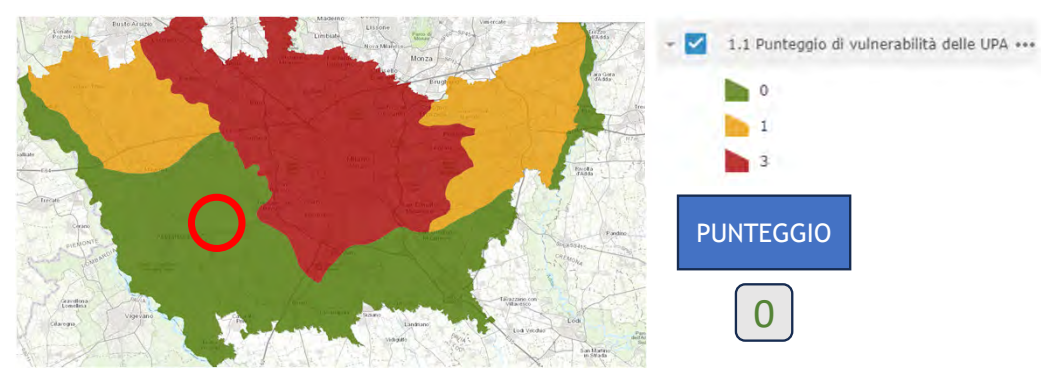

• Caso 1 -l'area comprende elementi caratterizzati dallo stesso punteggio di K dren: attribuire il punteggio corrispondente alla classe di K\_dren che caratterizza l'area,

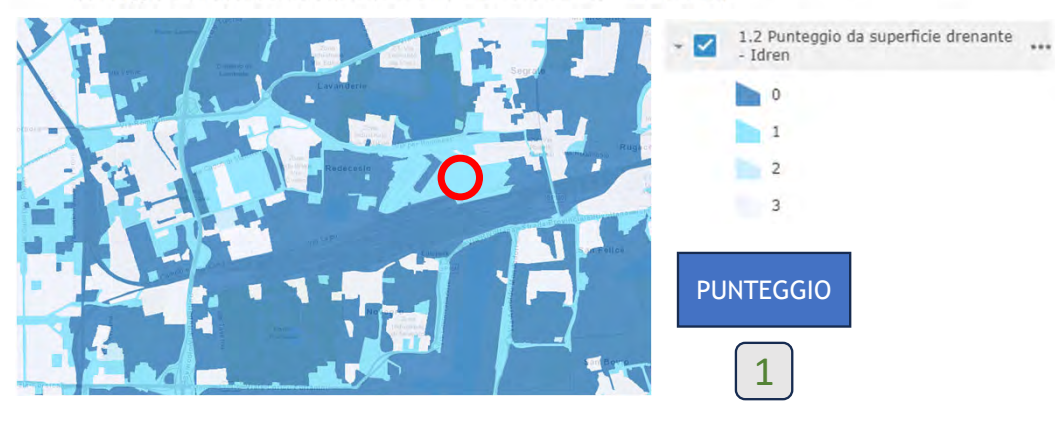

• Caso 1 -l'area comprende elementi caratterizzati dallo stesso punteggio di erogazione potenziale del SE: attribuire il punteggio corrispondente alla classe di erogazione potenziale che caratterizza l'area,

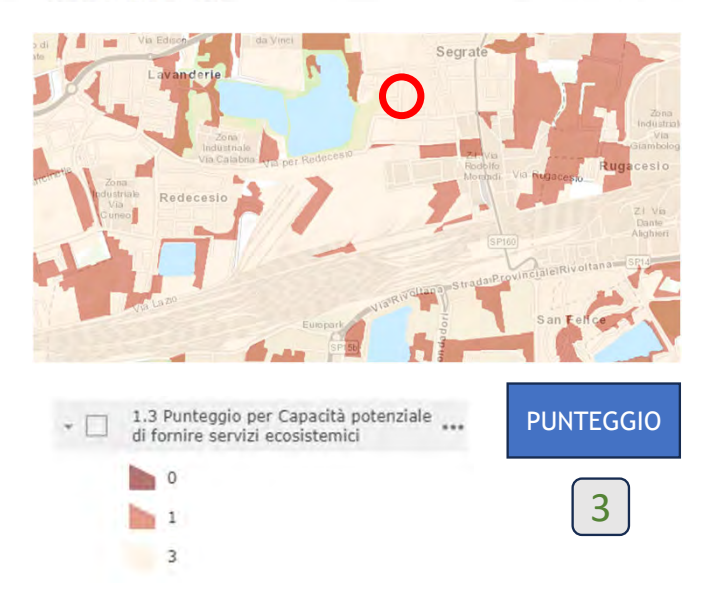

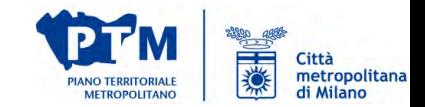

#### **Casistica 2:Area comprende elementi con differenti punteggio con una superficie dominante (almeno 51%)**

• Caso 2 - l'area ricade almeno per il 51% della superficie in una UPA: attribuire il punteggio corrispondente a quello dell'UPA prevalente.

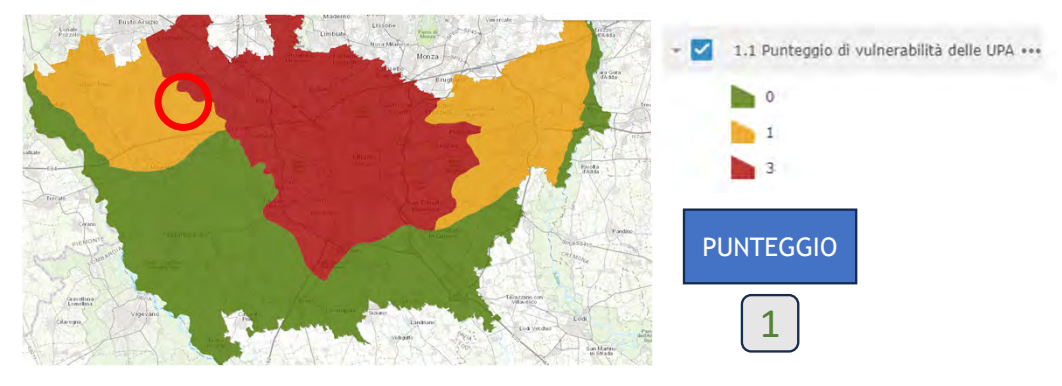

· Caso 2 - l'area comprende elementi caratterizzati da differenti punteggi di K dren. Se l'estensione areale degli elementi che possiedono lo stesso punteggio K\_dren interessa almeno il 51% della superficie dell'area: attribuire il punteggio corrispondente alla classe prevalente,

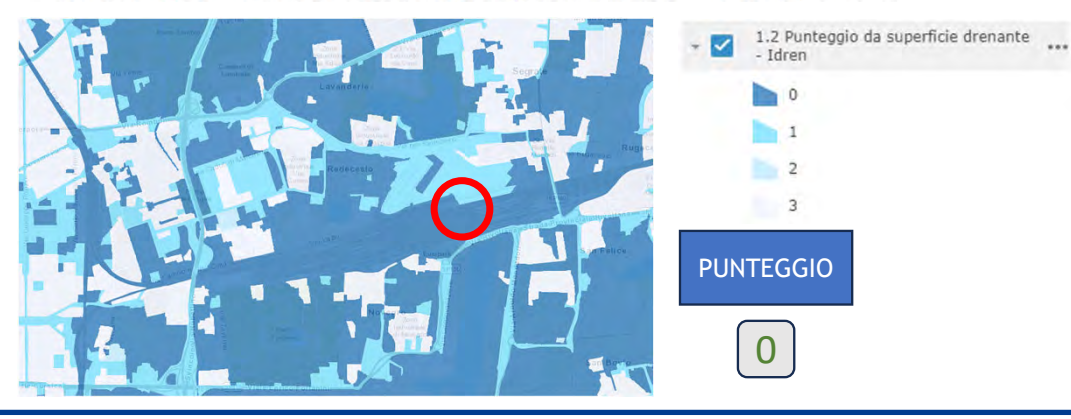

• Caso 2 - l'area comprende elementi caratterizzati da differenti punteggi di erogazione potenziale del SE. Se l'estensione areale degli elementi che possiedono lo stesso punteggio di erogazione potenziale interessa almeno il 51% della superficie dell'area: attribuire il punteggio corrispondente alla classe prevalente,

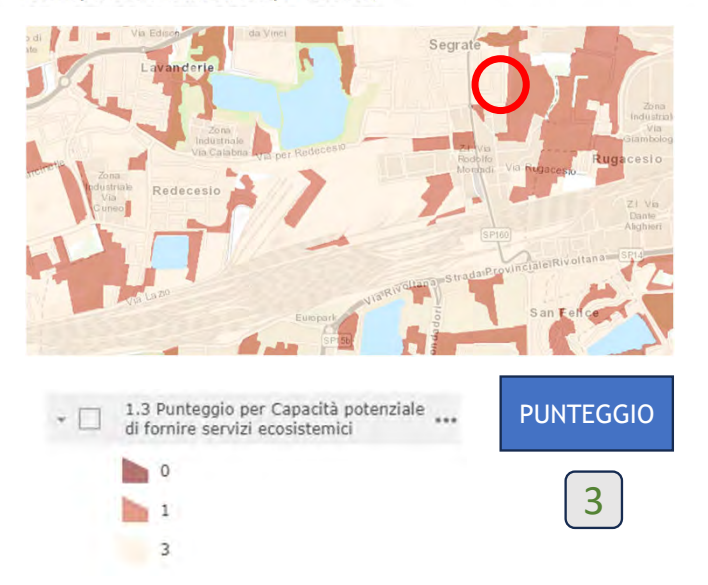

天地 Città metropolitana **IANO TERRITORIAL** di Milano *<u>METROPOLITANO</u>* 

#### INDICATORE

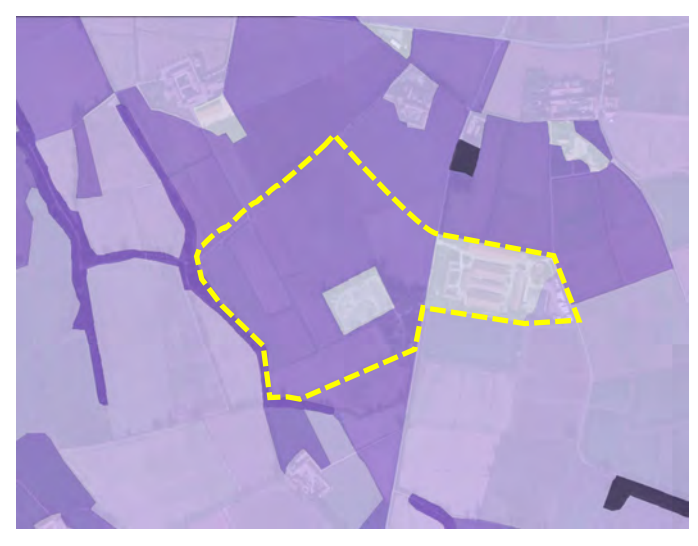

2.3 Capacità potenziale di fornire servizi ecosistemici (SE) di regolazione del microclima

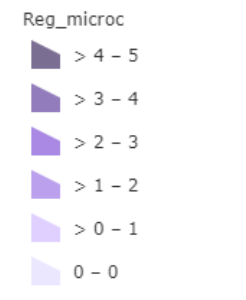

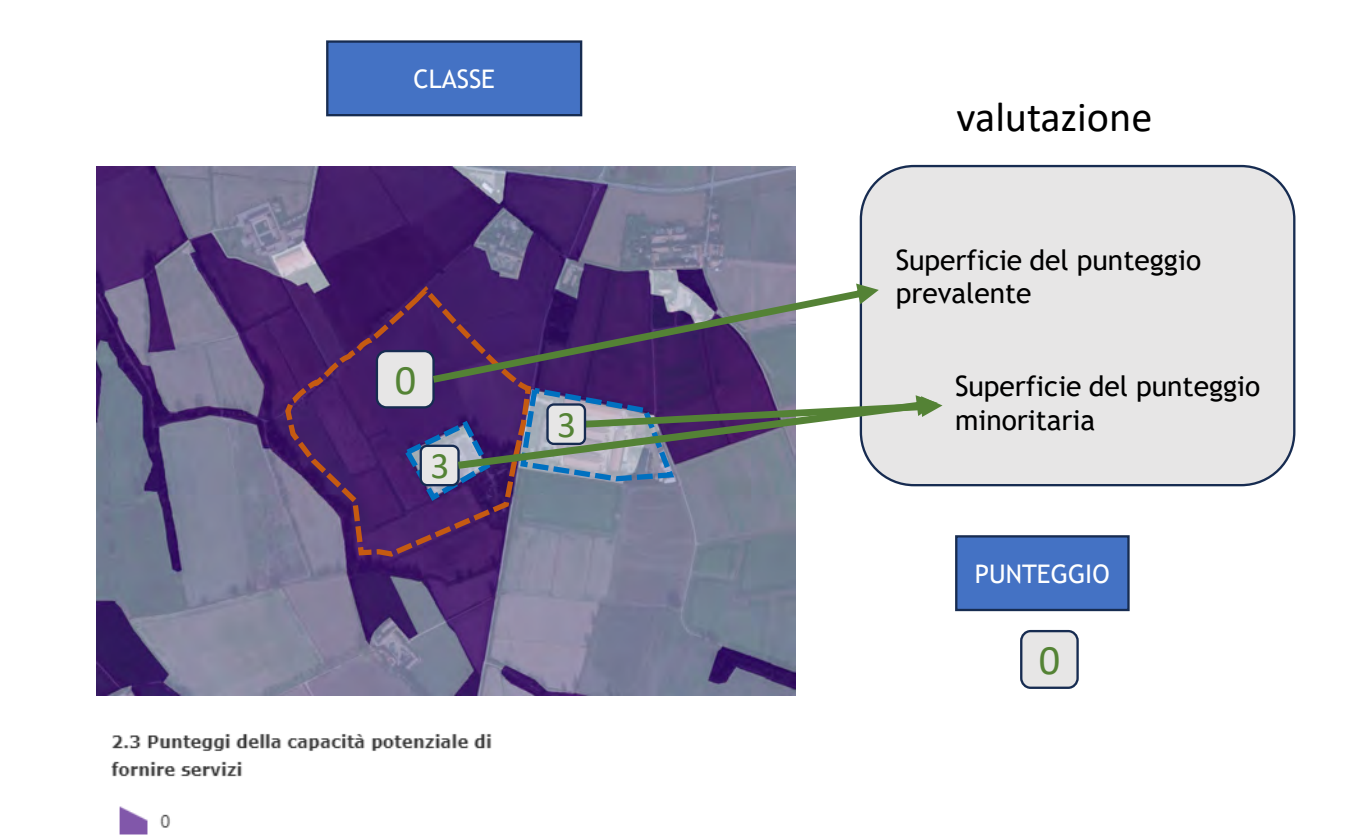

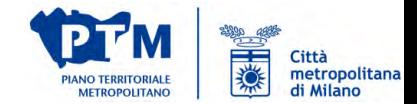

**Settore Pianificazione territoriale generale e rigenerazione urbana**

 $\blacksquare$  1

 $\overline{\phantom{a}}$  3

Nel caso di aree di interesse coperte da **valori dell'indicatore/punteggio diversi di** La media ponderata di due o più numeri si calcola sommando i prodotti di ciascun numero per il rispettivo **cui nessuno è prevalente** (maggiore del 51%) peso e dividendo il risultato per la somma dei pesi. La media ponderata permette di individuare un valor medio in cui i valori numerici di partenza hanno ciascuno una propria rilevanza, spedicata dal relativo peso. Per la compilazione della tabella A.2: Effettuare il calcolo del valore medio - i valori numerici corrispondono ai punteggi attribuiti ad ogni elemento incluso nell'area ponderato VMPinteressata dall'intervento, ad esempio: o punteggio classe K dren elemento 1 (p1). punteggio classe K dren elemento 2 (p2),  $\Omega$  $\circ$  $\cdots$ punteggio classe K\_dren elemento X (pX), ò Attribuire al punteggio il **valore arrotondato** i pesi corrispondono alle superfici di ogni elemento incluso nell'area interessata dall'intervento, **all'unità** del risultato del calcolo. ad esempio:  $\circ$  superficie elemento 1 (a1). superficie elemento 2 (a2).  $\circ$  $\circ$  $\circ$  superficie elemento X (aX); Valore medio ponderato =  $(p1^*a1) + (p2^*a2) + ... + (pX^*aX)$ Produrre una breve relazione riguardante le  $a1+a2 + ... + aX$ scelte di calcolo effettuate

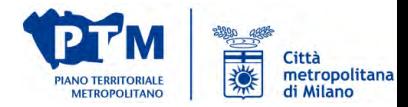

#### **Casistica 2:Area comprende elementi con differenti punteggi**

• Caso 3 - L'area ricade in due UPA in modo eguale o in più UPA: attribuire il punteggio della classe risultante dal calcolo del valore medio ponderato approssimandolo all'unità (vedi BOX paragrafo  $3.1:$ 

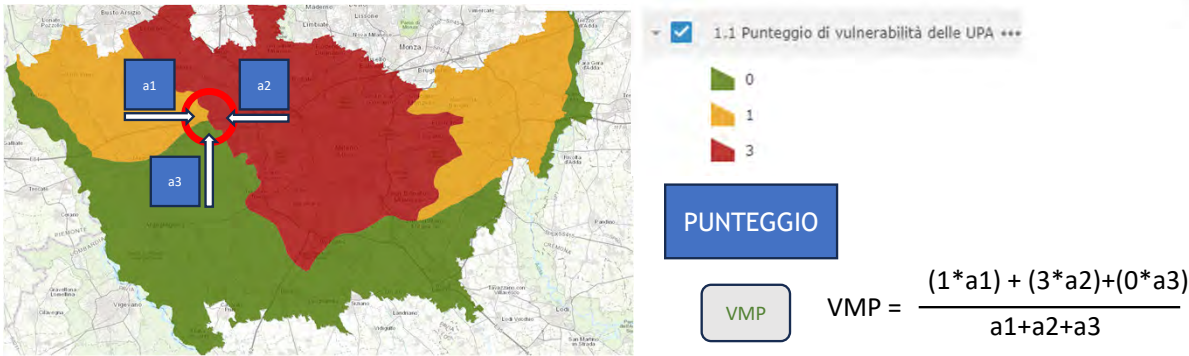

· Caso 3 - l'area comprende elementi caratterizzati da differenti punteggi di K\_dren. Se non è presente un elemento o un insieme di elementi con lo stesso punteggio di K dren che interessa almeno il 51% della superficie dell'area: attribuire il punteggio della classe risultante dal calcolo del valore medio ponderato approssimandolo all'unità (vedi BOX paragrafo 3.);

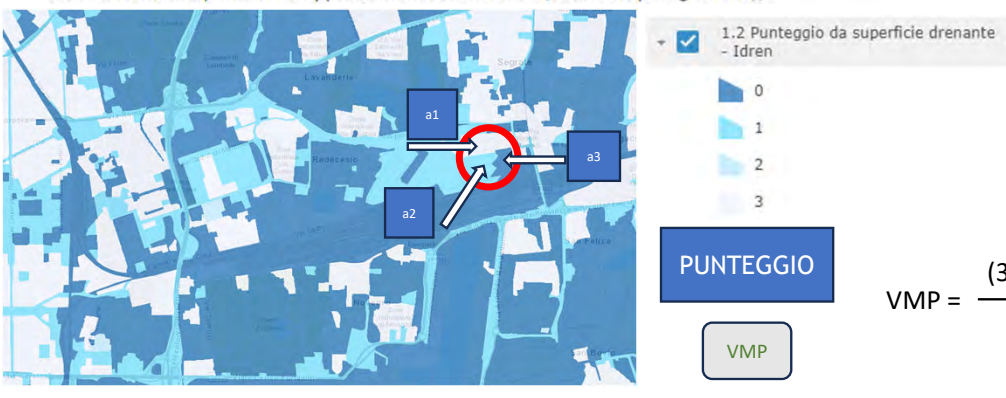

· Caso 3 - l'area comprende elementi caratterizzati da differenti punteggi di erogazione potenziale del SE. Se non è presente un elemento o un insieme di elementi con lo stesso punteggio di erogazione potenziale che interessa almeno l 51% della superficie dell'area: attribuire il punteggio della classe risultante dal calcolo del valore medio ponderato approssimandolo all'unità (vedi BOX paragrafo 3.).

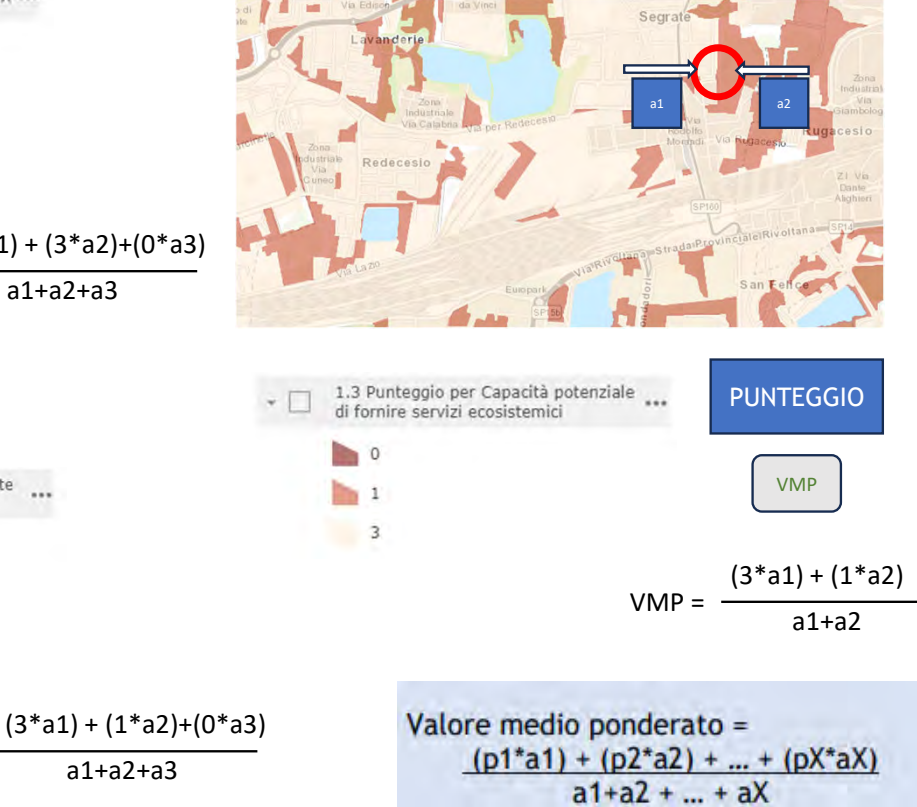

 $a1 + a2 + a3$ 

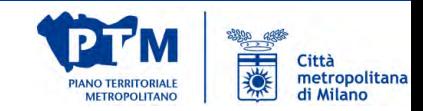

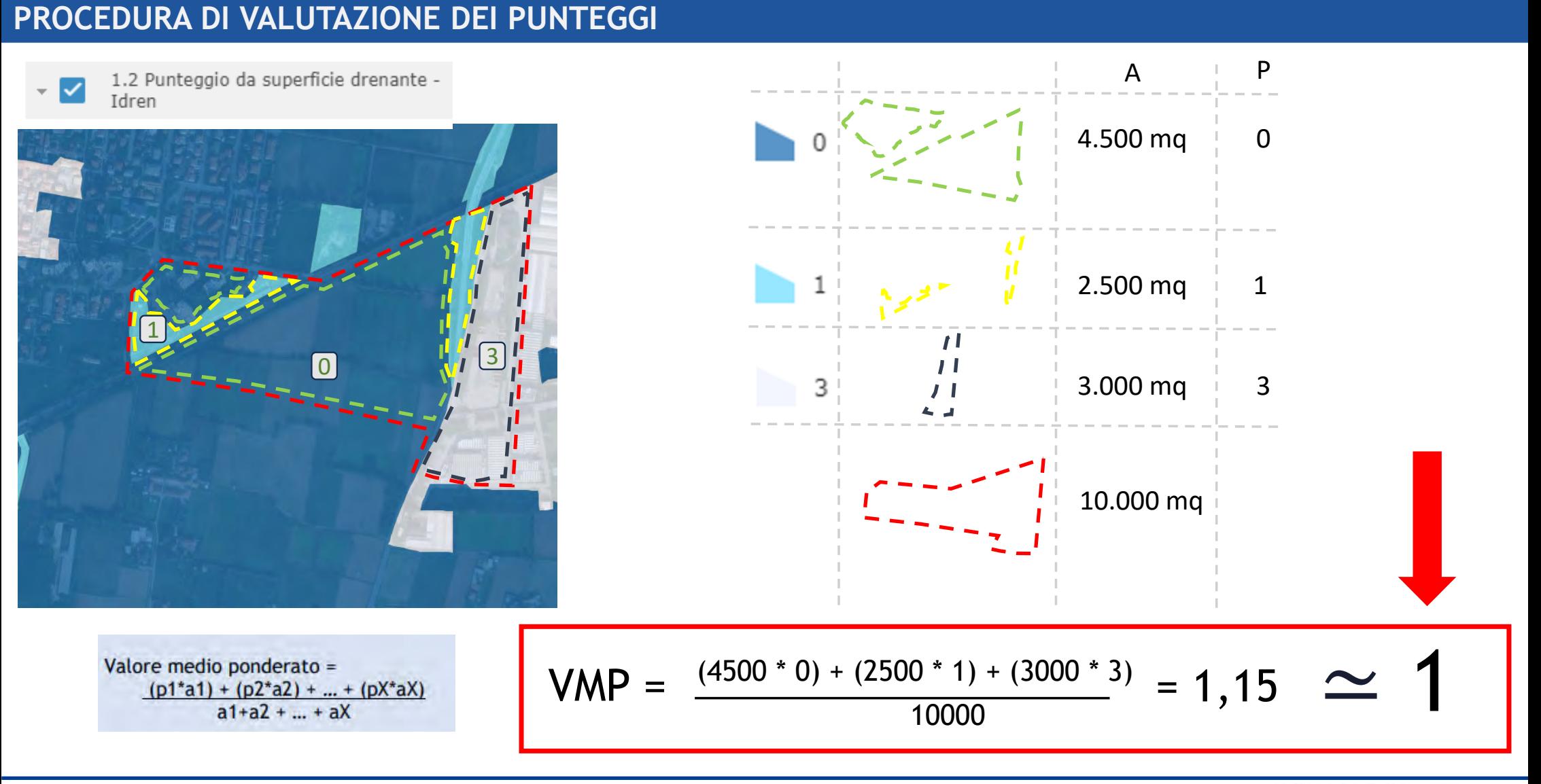

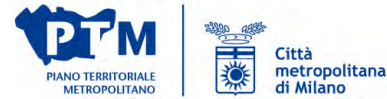

- $\bigoplus$ Cambiare lo sfondo geografico
- Consultare l'elenco dei **R**  livelli, nonché accenderli e spegnerli
- Visualizzare la legenda
- Caricare propri contenuti
- O. Interrogare gli oggetti e ottenere i punteggi attraverso dei popup dedicati
- $\bigcirc$ Stampare una tavoletta personalizzata della mappa in formato pdf

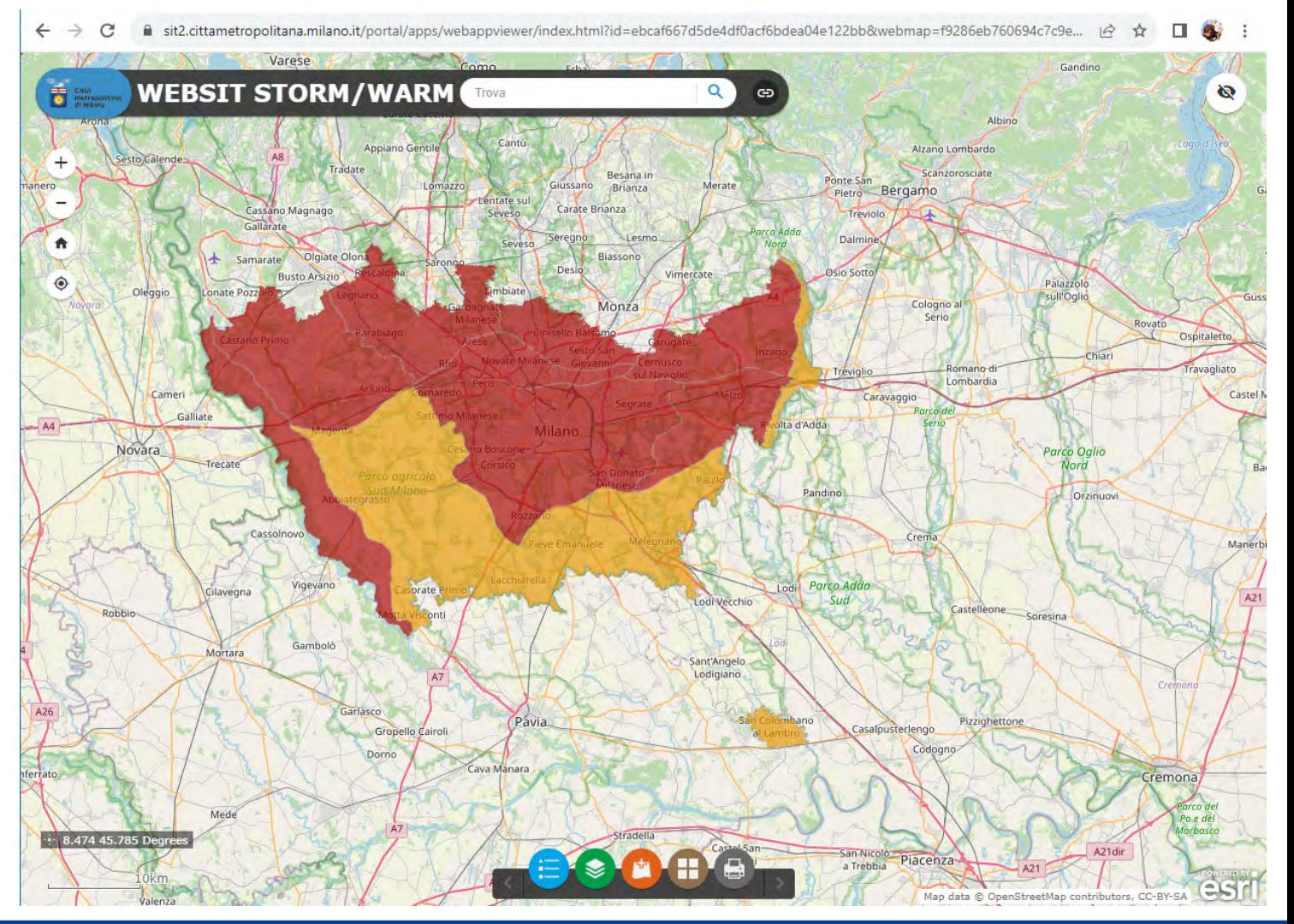

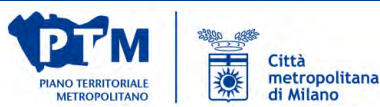

Cambiare lo sfondo geografico

Sono disponibili sfondi di vario genere:

- strade (es. openstreetmap)
- immagini satellitari
- rilievo
- …

 $\bigoplus$ 

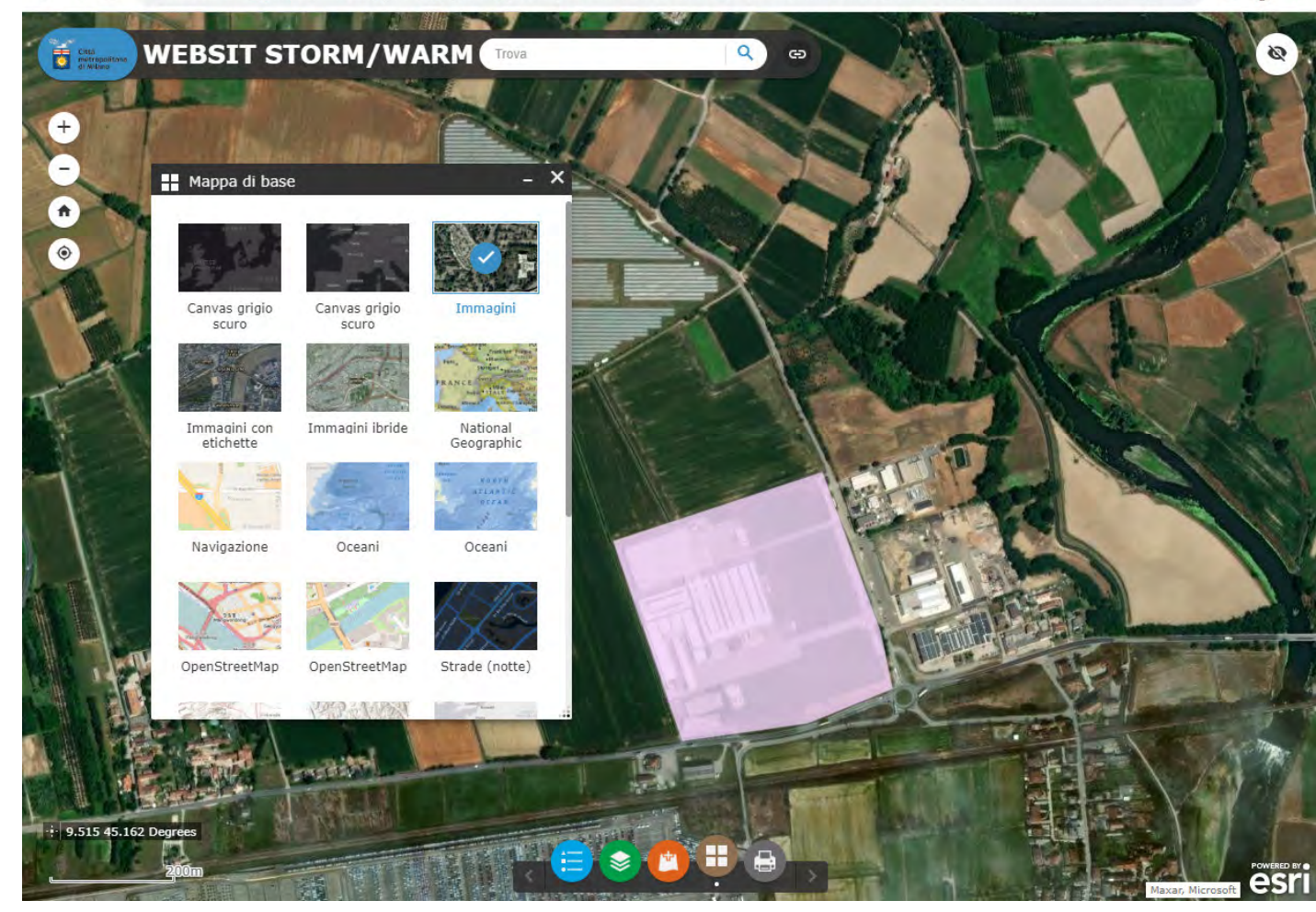

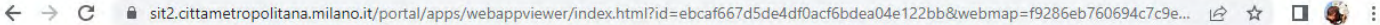

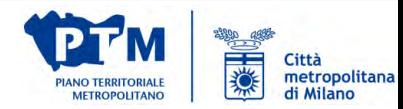

Cambiare lo sfondo geografico

Sono disponibili sfondi di vario genere:

- strade (es. openstreetmap)
- immagini satellitari
- rilievo
- …

 $\mathbb H$ 

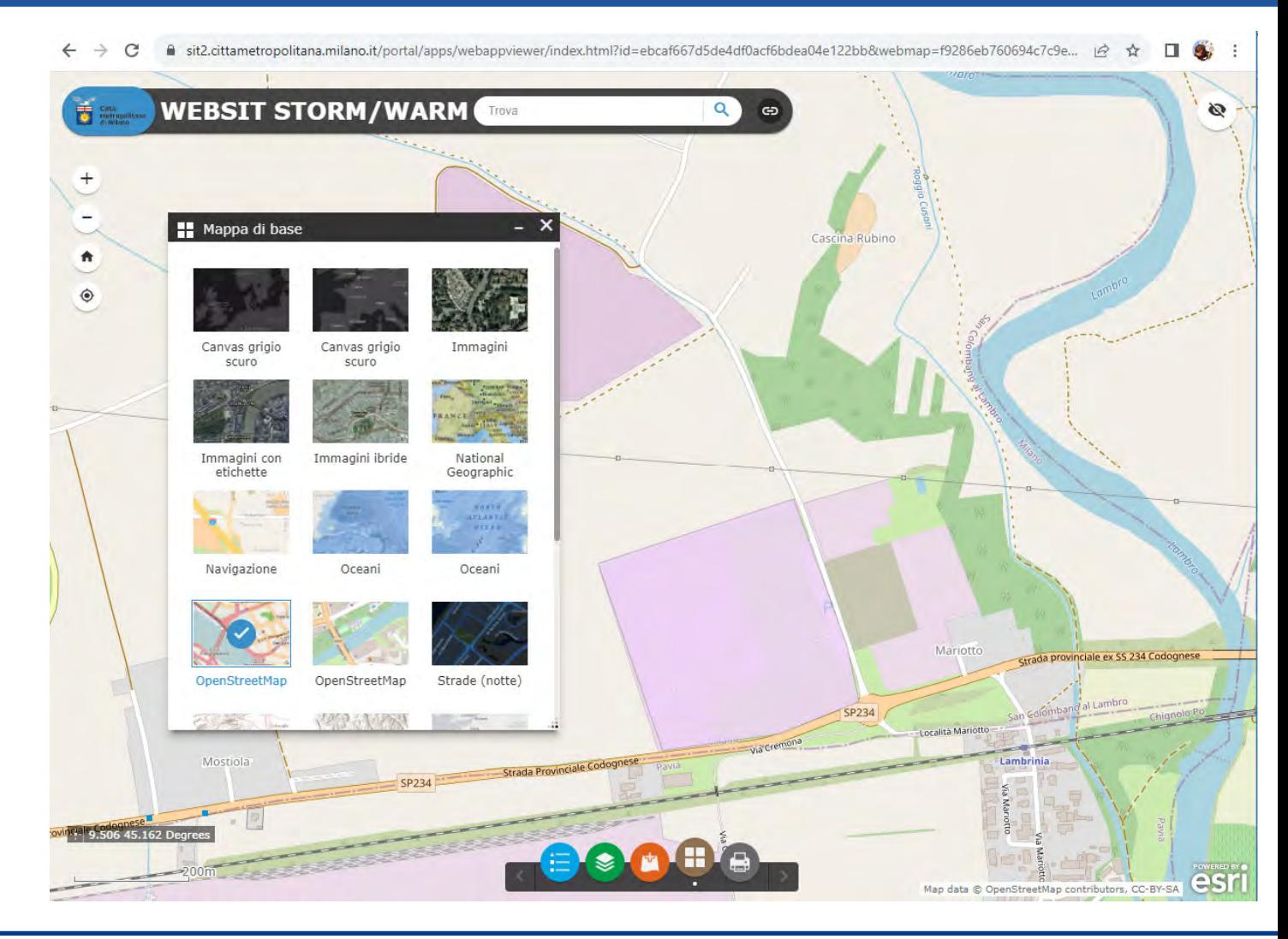

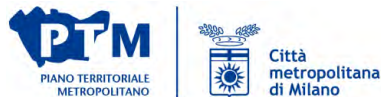

Consultare l'elenco dei Q livelli, nonché accenderli e spegnerli

I layers sono mostrati con la numerazione coerente con quella della tabella 2.A, e sono suddivisi in base alle categorie:

- PUNTEGGI
- INDICATORI

Cliccando sui puntini si accede ad altre funzioni quali la trasparenza, visibilità, ecc..

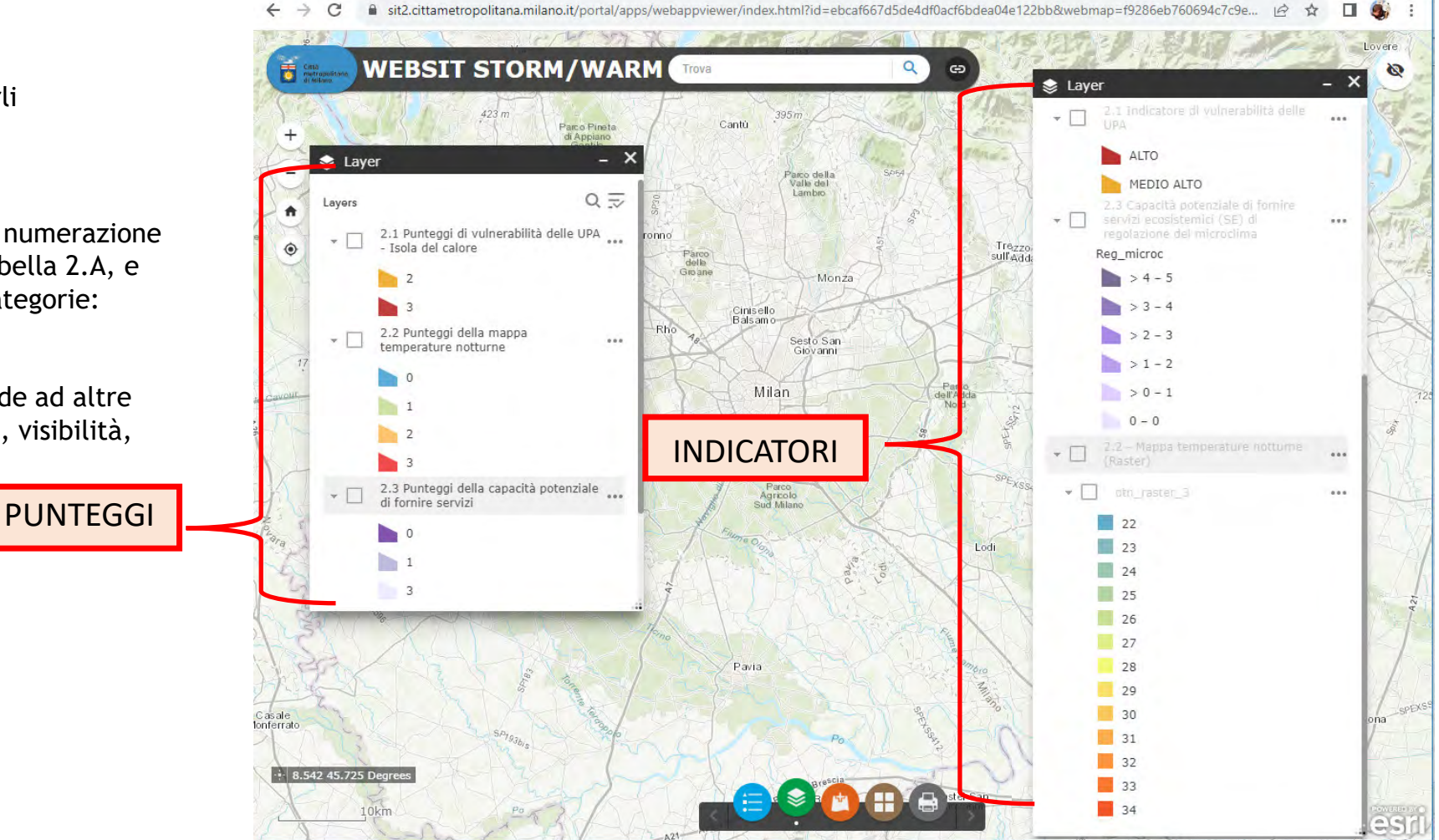

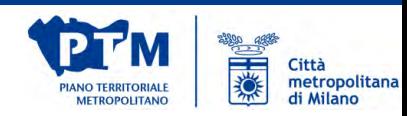

Visualizzare la legenda

La legenda mostra i contenuti attualmente visibili in mappa.

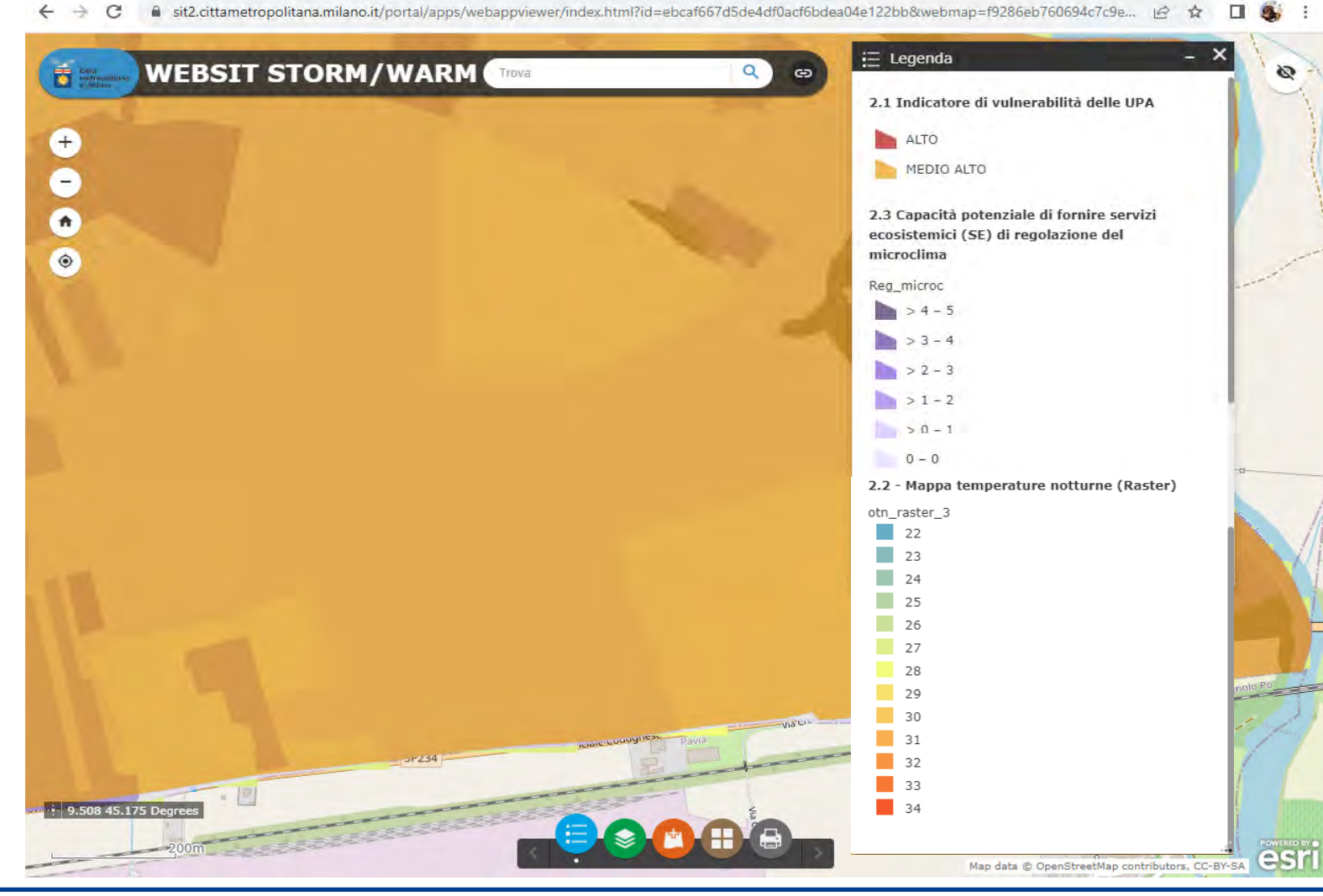

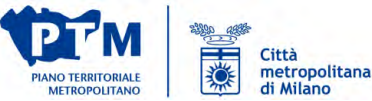

Caricare propri contenuti

Si possono caricare banchedati dal proprio pc a patto che abbiano assegnato un sistema di riferimento (es. WGS 84/UTM 32N, EPSG: 32632)Vengono accettate:

- KML

- Shapefile (zippati)

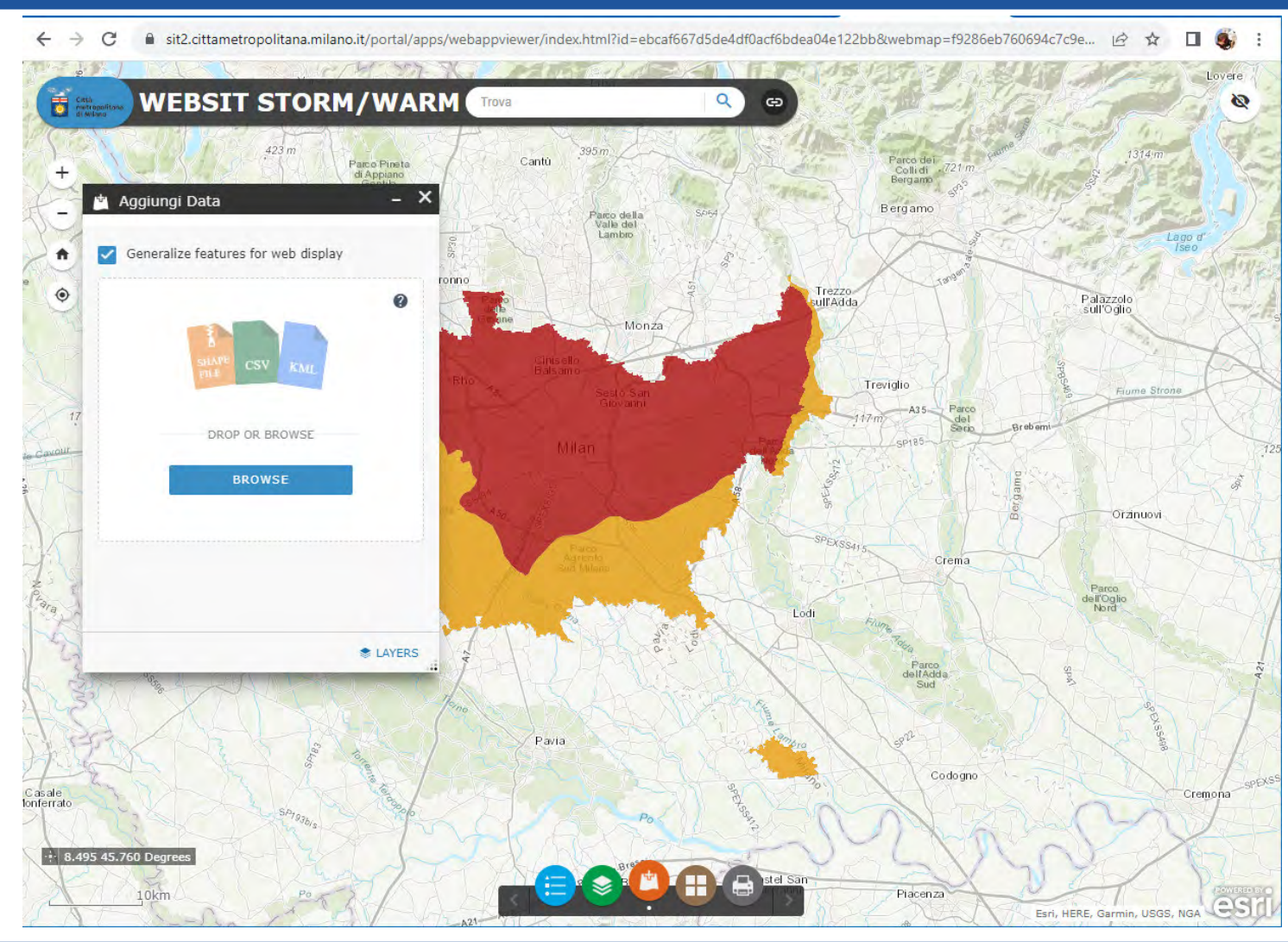

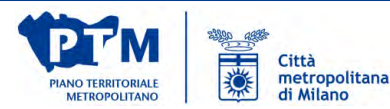

Interrogare gli oggetti e ottenere i punteggi attraverso dei popup dedicati

Cliccando su un poligono si ottiene un popup che propone:

 - il punteggio ottenuto relativamente al contenuto interrogato

 - il valore dell'indicatore e il relativo punteggio nel caso venga interrogato un layerdi indicatore.

Nel caso di più contenuti sovrapposti (e non si è disattivato il popup di uno di essi), compare il simbolo cliccabile per passare da un contenuto all'altro

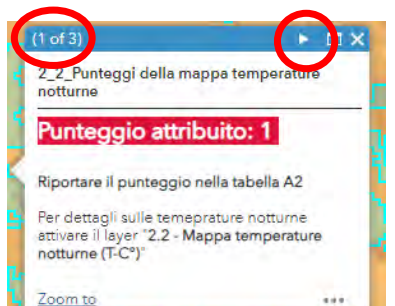

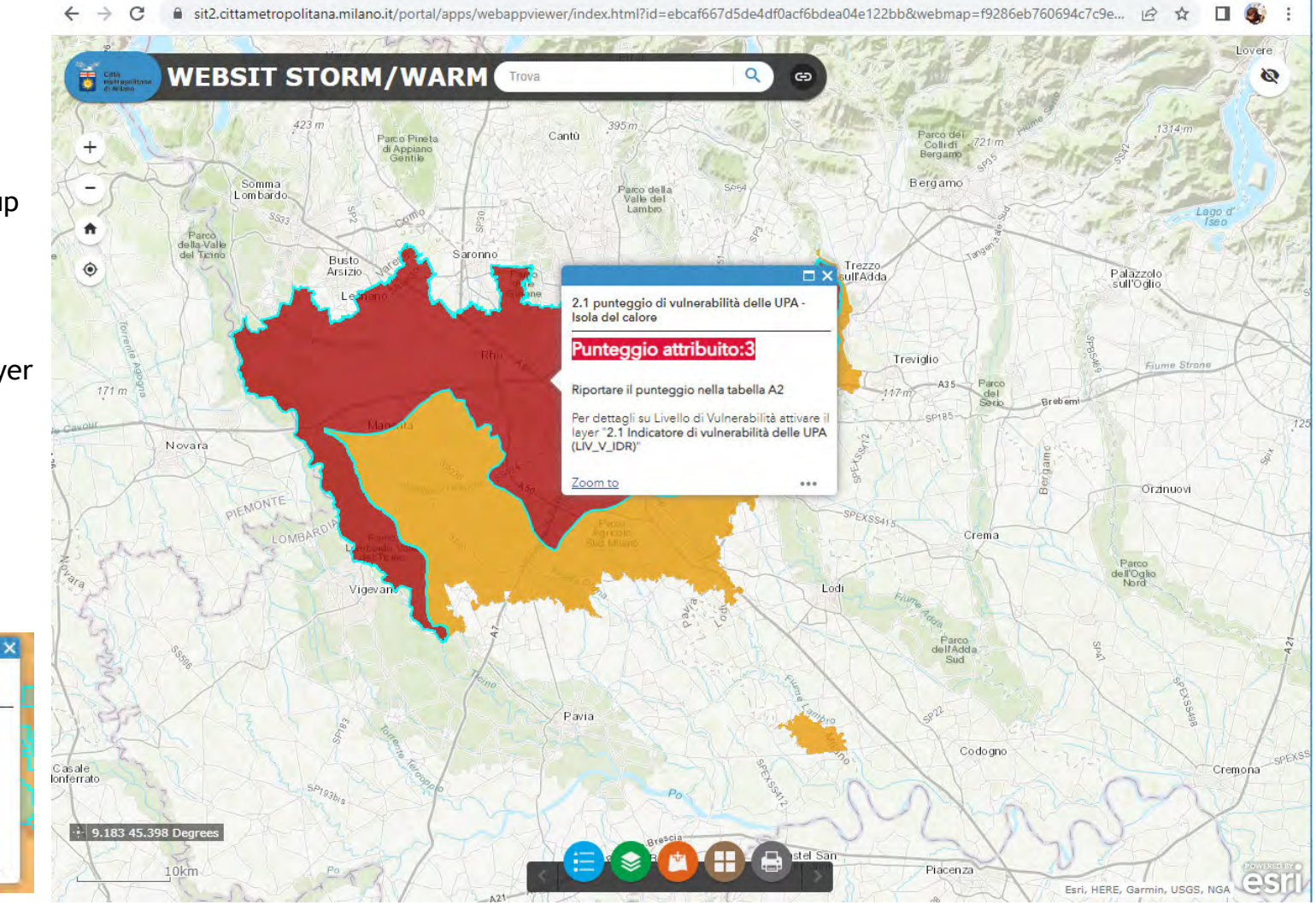

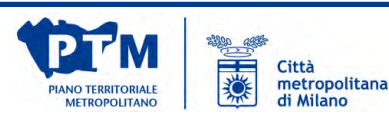

G Stampare una tavoletta personalizzata della mappa in formato pdf

Può essere personalizzato:

- titolo,
- layout tra quelli disponibili,
- formato

Una volta elaborato il file di stampa, viene prodotto il link da cui scaricare la tavola prodotta

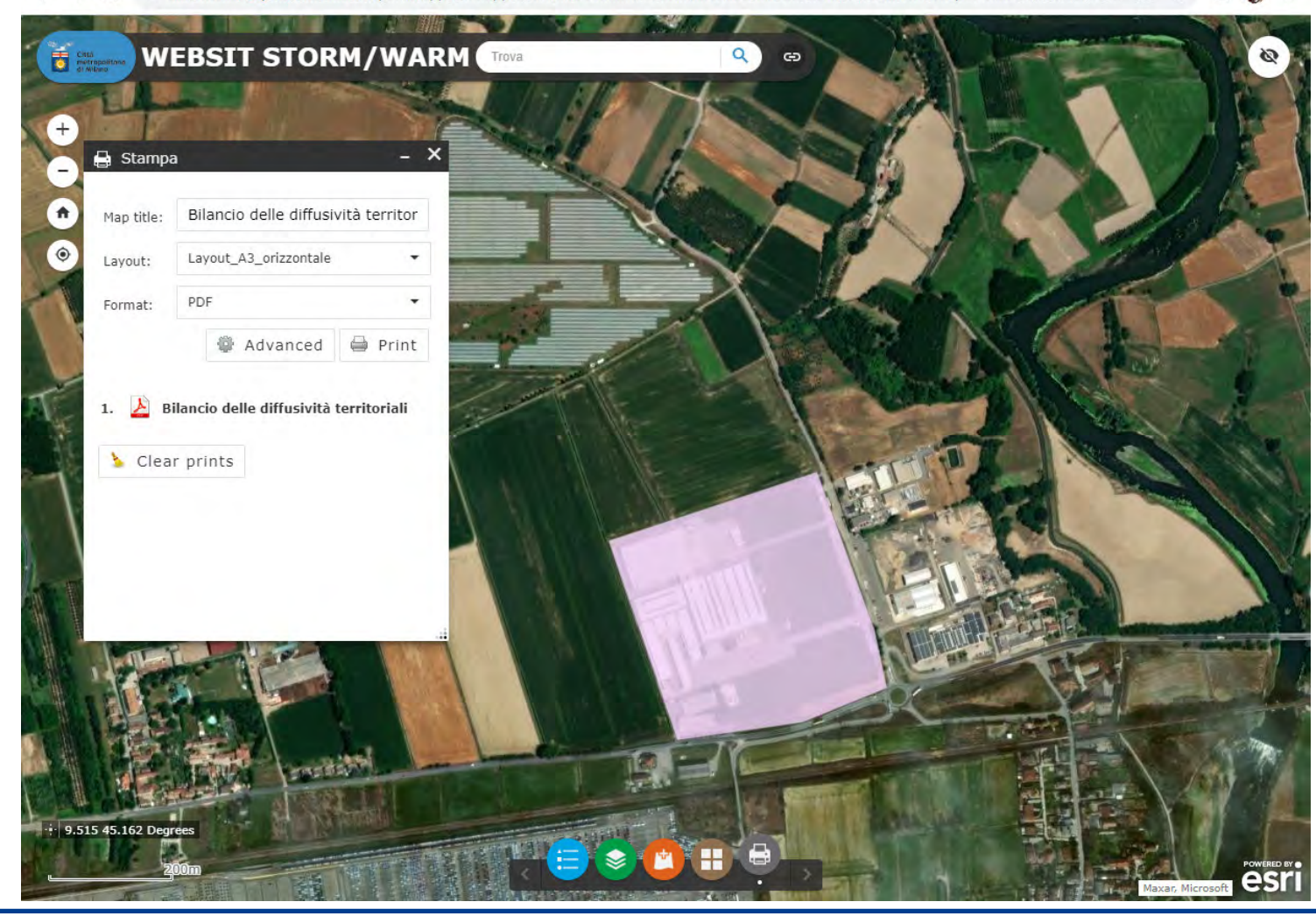

 $\leftarrow$   $\rightarrow$  $\mathcal{C}$ A sit2.cittametropolitana.milano.it/portal/apps/webappviewer/index.html?id=ebcaf667d5de4df0acf6bdea04e122bb&webmap=f9286eb760694c7c9e... | $\phi$  ☆ □ ●

> 天然 Città<br>metropolitana<br>di Milano ANO TERRITORIALI

#### ESEMPIO DI INDIVIDUAZIONE PUNTEGGI CON WEBSIT WARM per gli Indicatori di adattamento e mitigazione dell'isola di calore (sezione 2 della tabella 2.A)

Variante urbanistica in un Comune per l'insediamento di una attività di logistica (STTM3) per la quale è stato necessario produrre il **bilancio delle diffusività territoriali** e quindi la compilazione della tabella A.2 relativa alle **Strategicità della localizzazione** della previsione ai fini dell'adattamento ai cambiamenti climatici e dell'attuazione della Rete Verde Metropolitana (RVM)

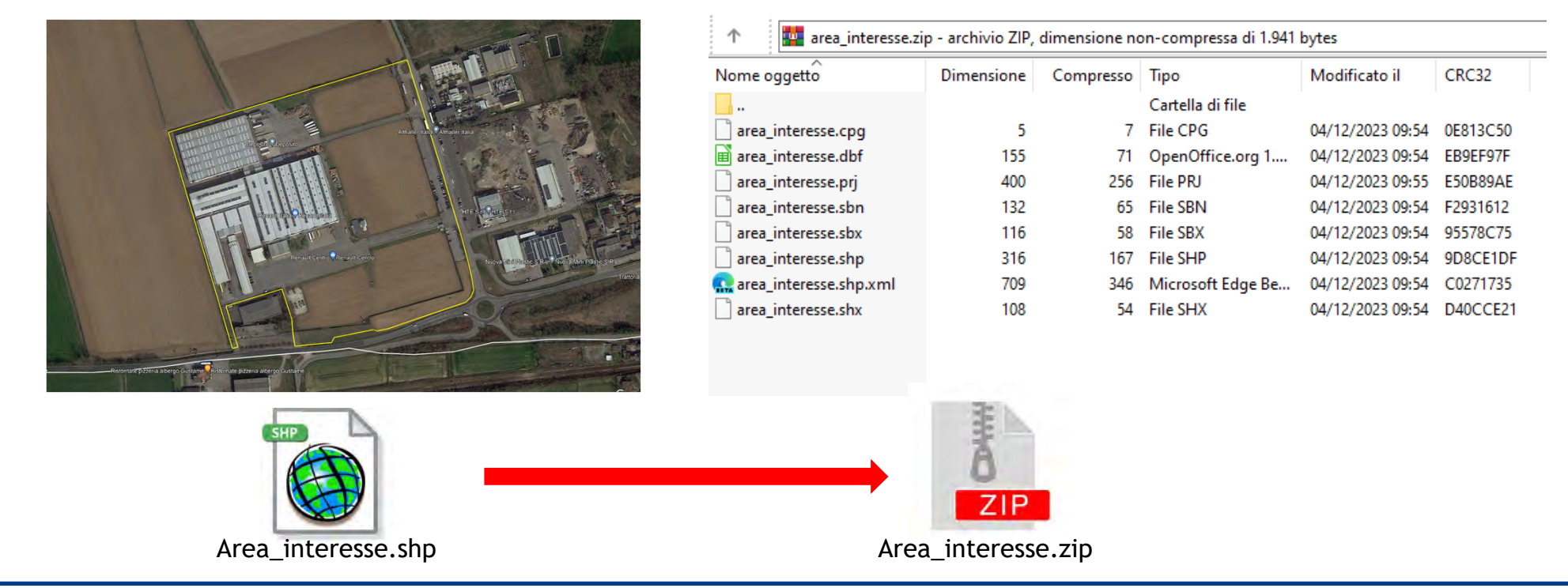

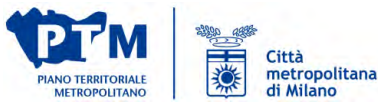

Caricamento del poligono dell'intervento in formato .zip con sistema di riferimento WGS84 impostato.

Una volta caricata, la bancadati compare come uno dei layers e può essere personalizzata dando la trasparenza, diasattivando i popup, scegliendo il livello di visibilità

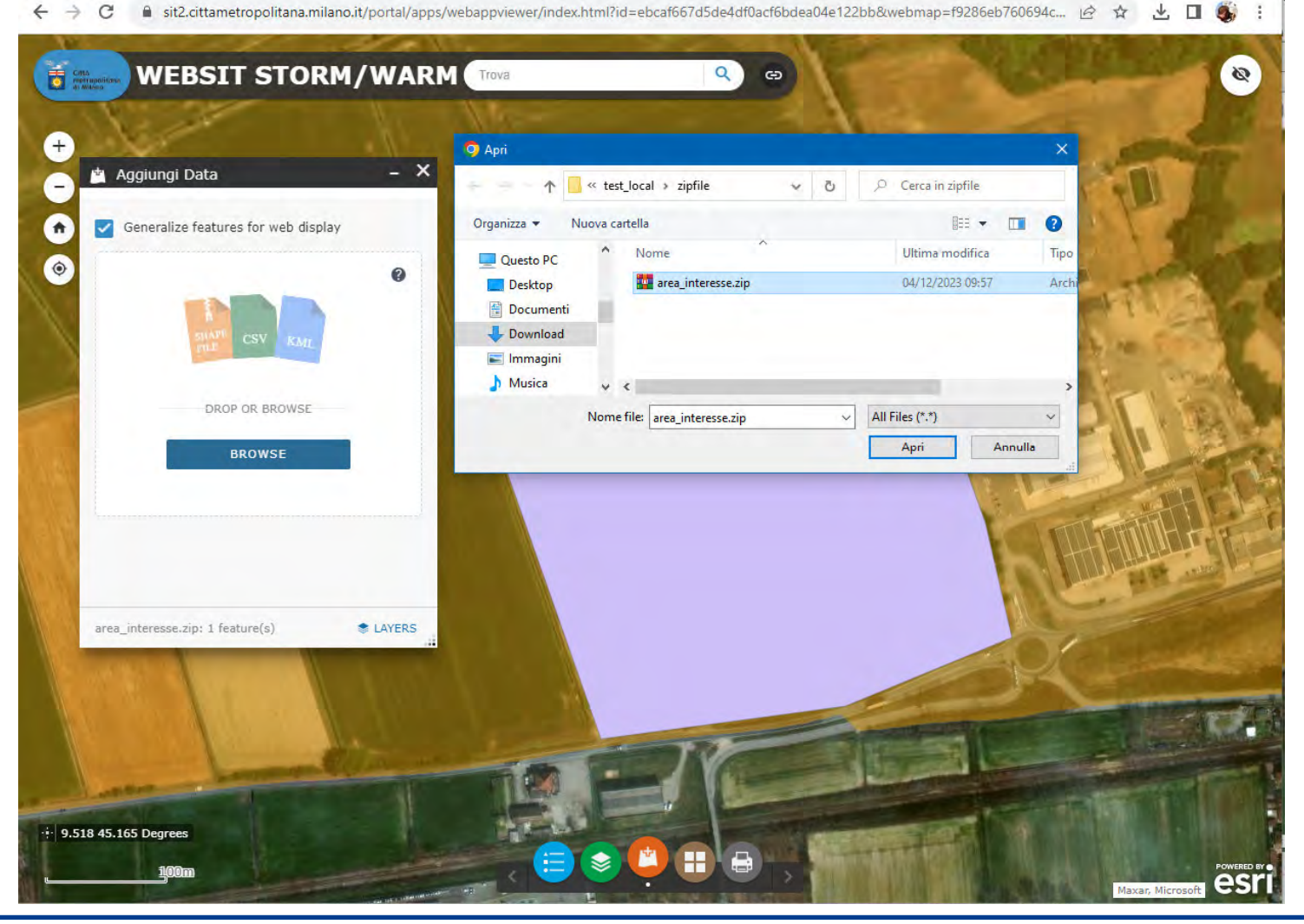

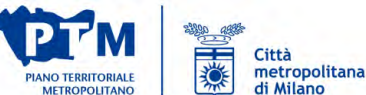

Livello di trasparenza

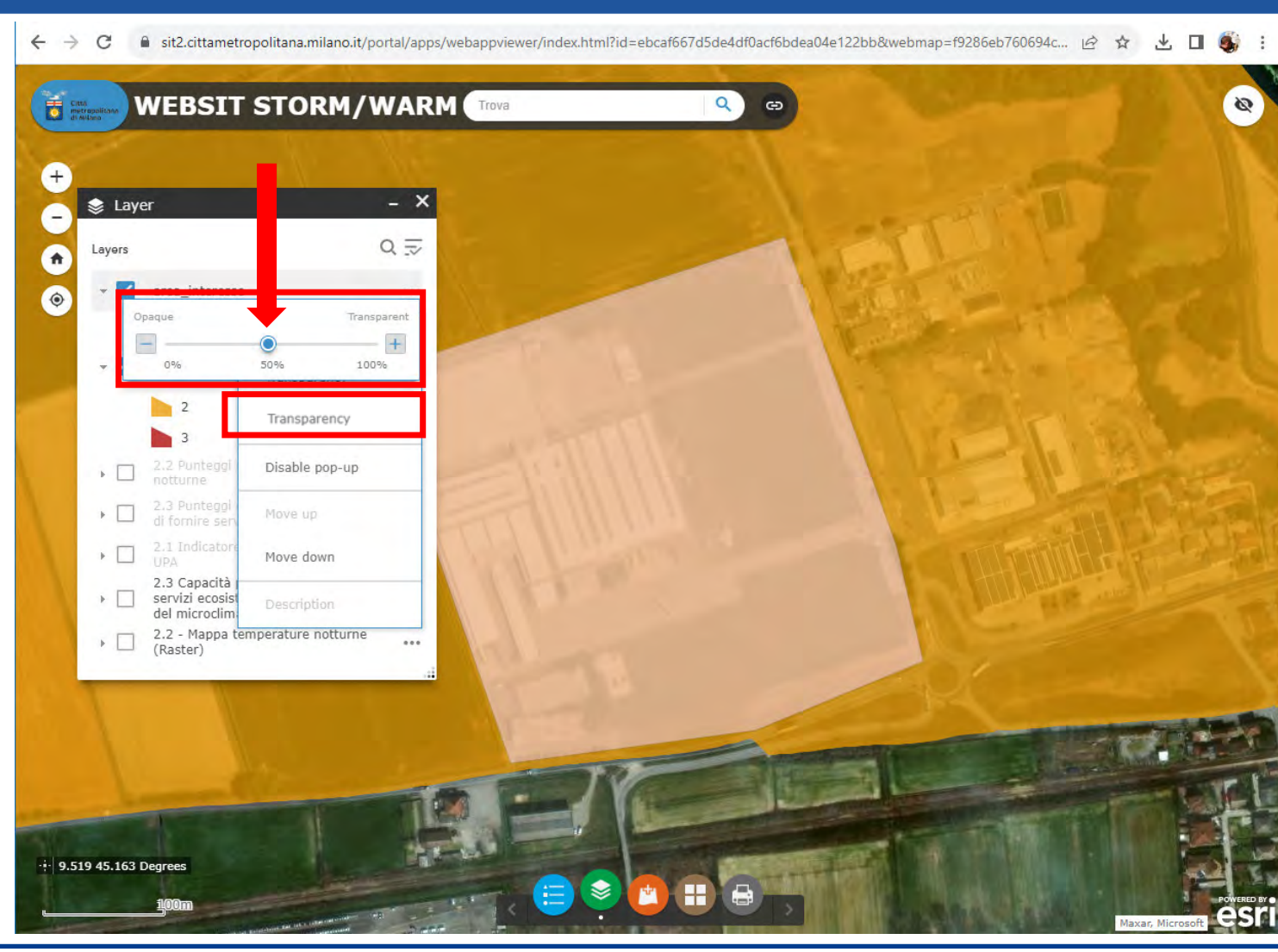

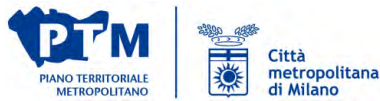

Livello di visibilità

**WEBSIT STORM/WARM**  $\overline{5}$  $\alpha$ ශ  $\mathscr{D}$  $+$  $- x$ **Layer** u.  $Q \equiv$ Layers  $\bullet$  $\checkmark$ area\_interesse  $...$  $\bullet$  $\overline{b}$ 2.1 Punteggi di vulnerabilità delle UPA  $\overline{\mathbf{v}}$ Countries \* Buildings  $\triangleright$ di fornire s Transparency 2.1 Indicat  $\blacktriangleright$   $\Box$ Set visibility range  $UPA$ 2.3 Capacità  $\triangleright \Box$ servizi ecosist<br>del microclimi Disable pop-up 2.2 - Mappa t<br>(Raster)  $\triangleright \Box$ Move up Move down Show item details 9.514 45.169 Degrees ❤ H 芦 1001

■ sit2.cittametropolitana.milano.it/portal/apps/webappviewer/index.html?id=ebcaf667d5de4df0acf6bdea04e122bb&webmap=f9286eb760694c... in 수 소 그 등 :

天地 Città<br>metropolitana<br>di Milano **PIANO TERRITORIALE METROPOLITANO** 

**Settore Pianificazione territoriale generale e rigenerazione urbana**

 $\leftarrow$   $\rightarrow$ 

 $\mathcal{C}$ 

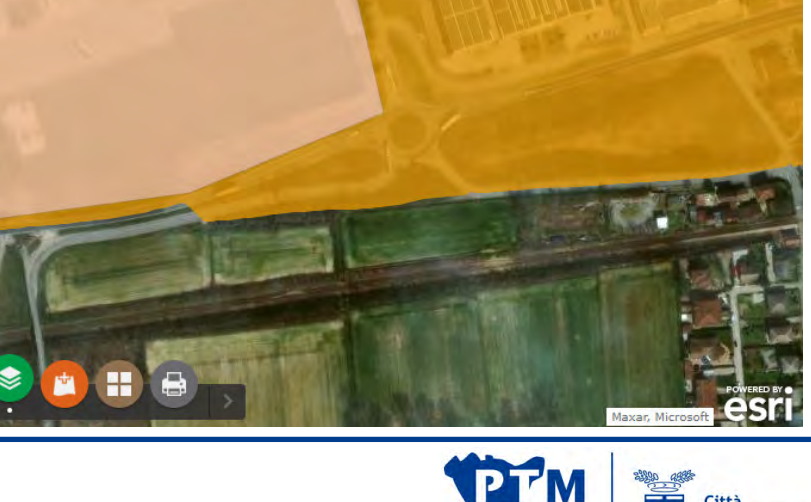

Disabilitazione del popup

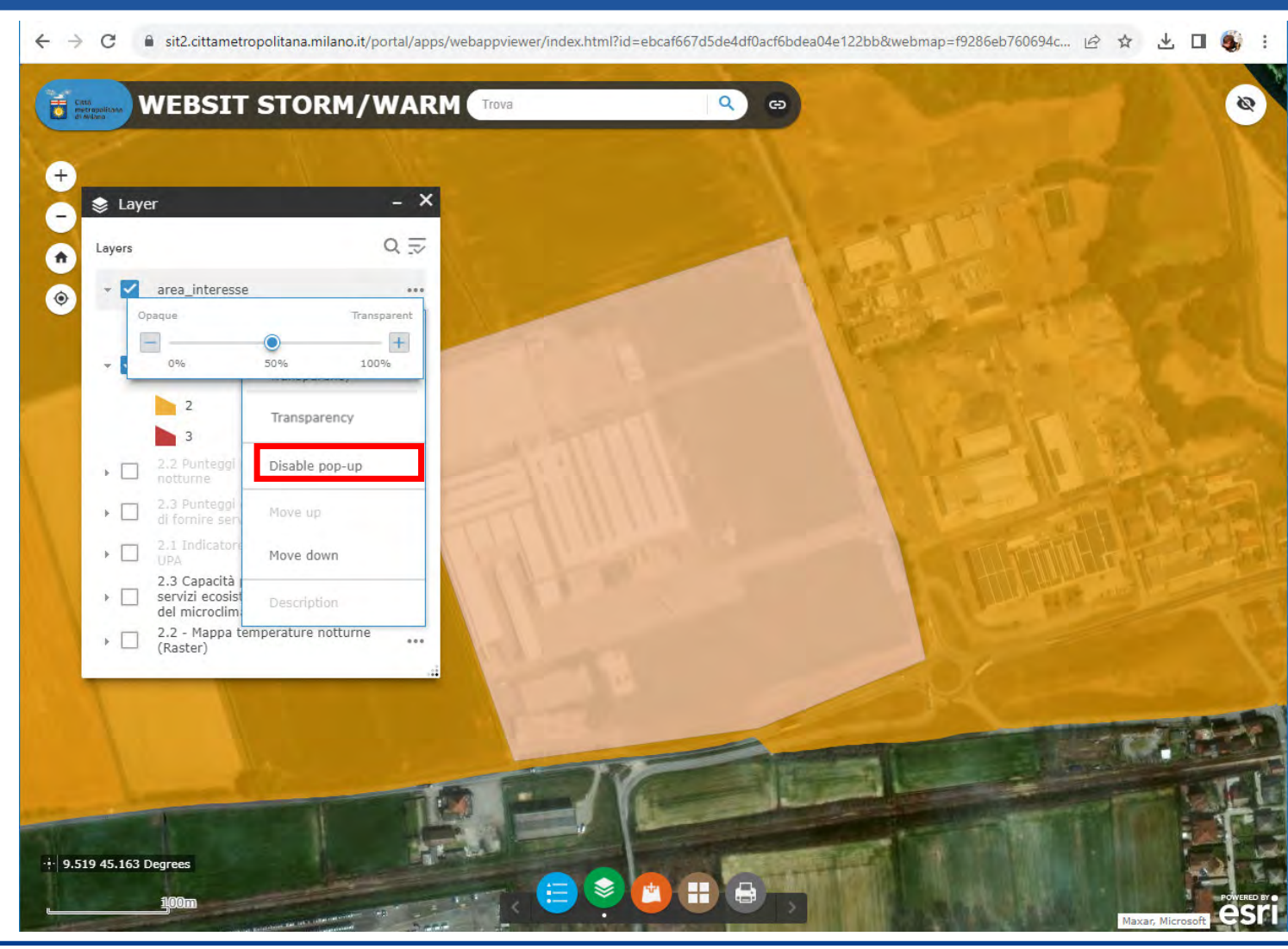

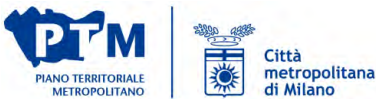

all'UPA.

 $3.$ ).

Interrogazione dell'area di interesse riguardo al livello 2.1 (Vulnerabilità delle UPA riguardo all'isola di calore)

> Attribuzione del punteggio 2 secondo la casistica proposta

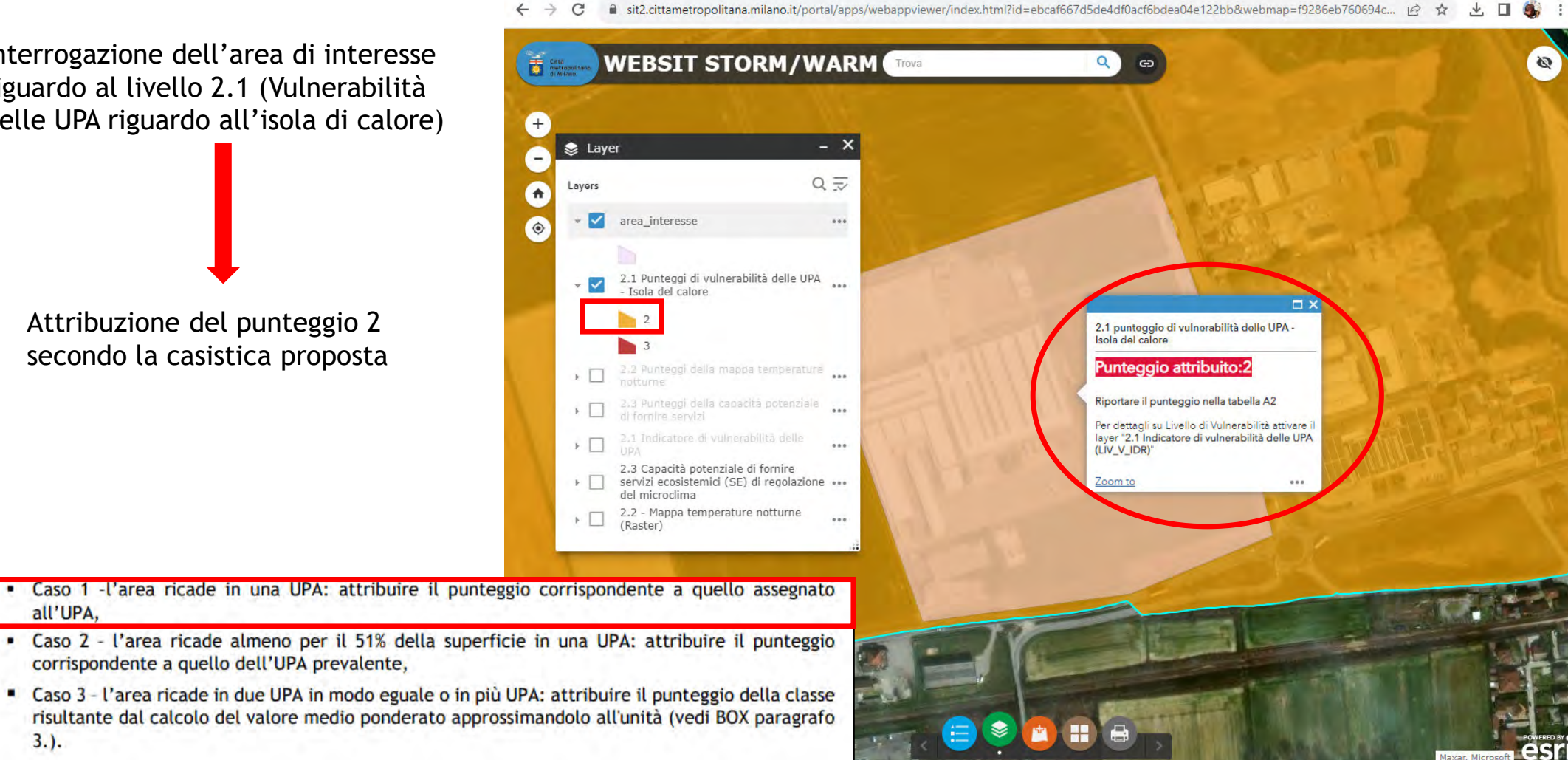

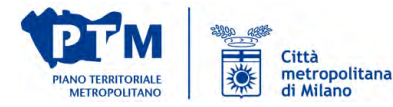

Interrogazione dell'area di interesse riguardo al livello 2.2 (Temperature notturne estive)

> Attribuzione del punteggio 1 essendo il punteggio che copre l'area più rappresentata in termini di superficie

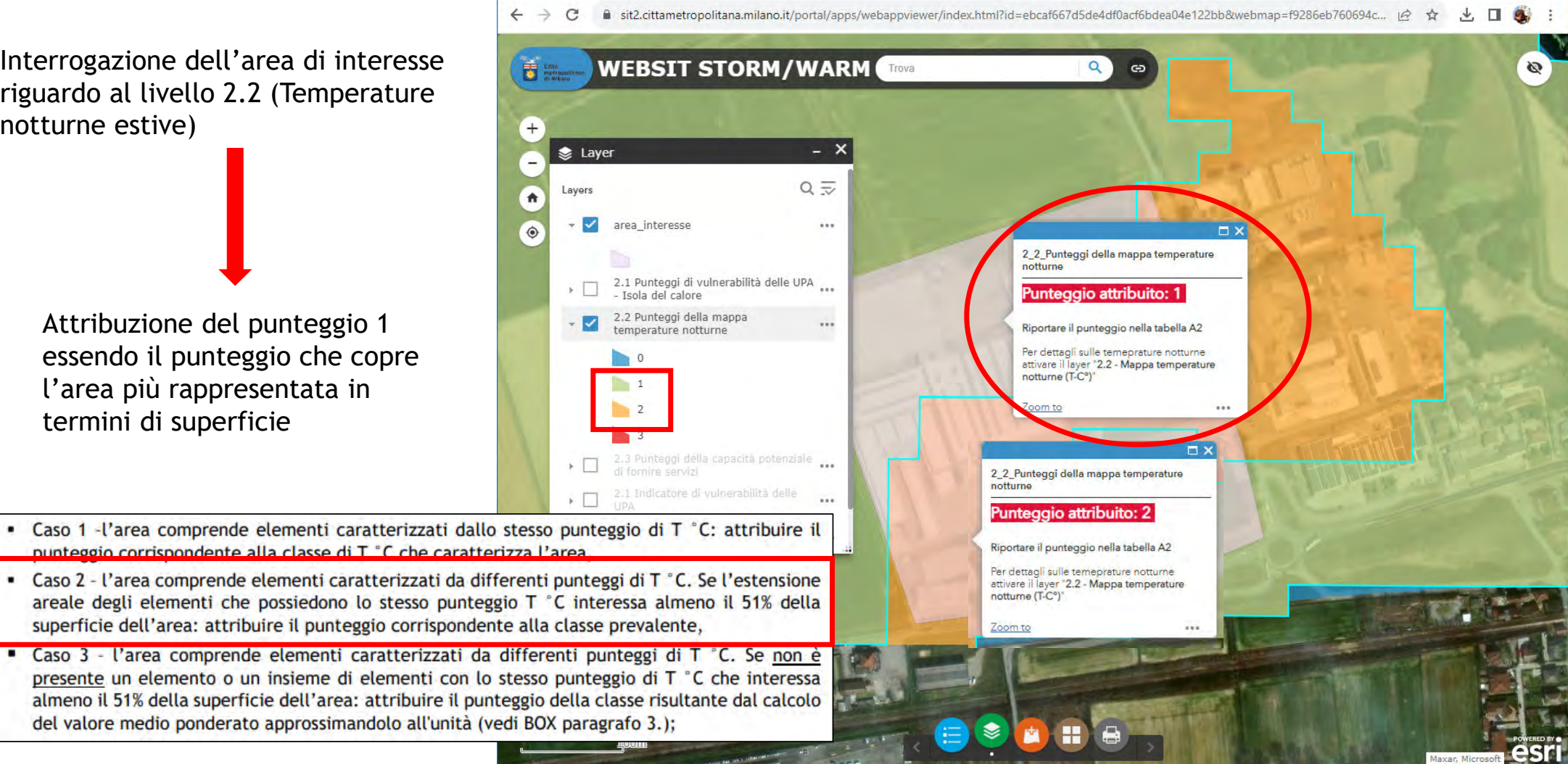

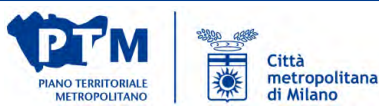

Interrogazione dell'area di interesse riguardo al livello 2.3 (capacità di fornire servizi ecosistemici)

> Attribuzione del punteggio 3 essendo tutta l'area di uguale valore

Caso 1 - l'area comprende elementi caratterizzati dallo stesso punteggio di erogazione potenziale del SE: attribuire il punteggio corrispondente alla classe di erogazione potenziale che caratterizza l'area,

 $\leftarrow$   $\rightarrow$ 

责题

 $\ddot{\phantom{a}}$ 

 $\mathcal{C}$ 

Lave

M

area\_interesse

- Isola del calore 2.2 Punteggi della mappa temperature notturne

di fornire servizi

2.1 Punteggi di vulnerabilità delle UPA

2.3 Punteggi della capacità potenziale

Layer:

**WEBSIT STORM/WARM** 

 $- x$ 

 $Q \equiv$ 

 $...$ 

- Caso 2 l'area comprende elementi caratterizzati da differenti punteggi di erogazione potenziale del SE. Se l'estensione areale degli elementi che possiedono lo stesso punteggio di erogazione potenziale interessa almeno il 51% della superficie dell'area: attribuire il punteggio corrispondente alla classe prevalente,
- Caso 3 l'area comprende elementi caratterizzati da differenti punteggi di erogazione potenziale del SE. Se non è presente un elemento o un insieme di elementi con lo stesso punteggio di erogazione potenziale che interessa almeno l 51% della superficie dell'area: attribuire il punteggio della classe risultante dal calcolo del valore medio ponderato approssimandolo all'unità (vedi BOX paragrafo 3.).

**Settore Pianificazione territoriale generale e rigenerazione urbana**

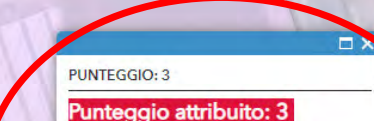

A sit2.cittametropolitana.milano.it/portal/apps/webappviewer/index.html?id=ebcaf667d5de4df0acf6bdea04e122bb&webmap=f9286eb760694c7c9e... |☆ ☆ □ ▲

#### Riportare il punteggio nella tabella A2

Per dettagli sulla capacità potenziale di fornire servizi ecosistemici attivare il layer "2.3 -Capacità potenziale di fornire servizi ecosistemici (SE) di regolazione del microclimal

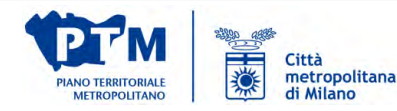

Compilazione della tabella 2.A alla sezione 2

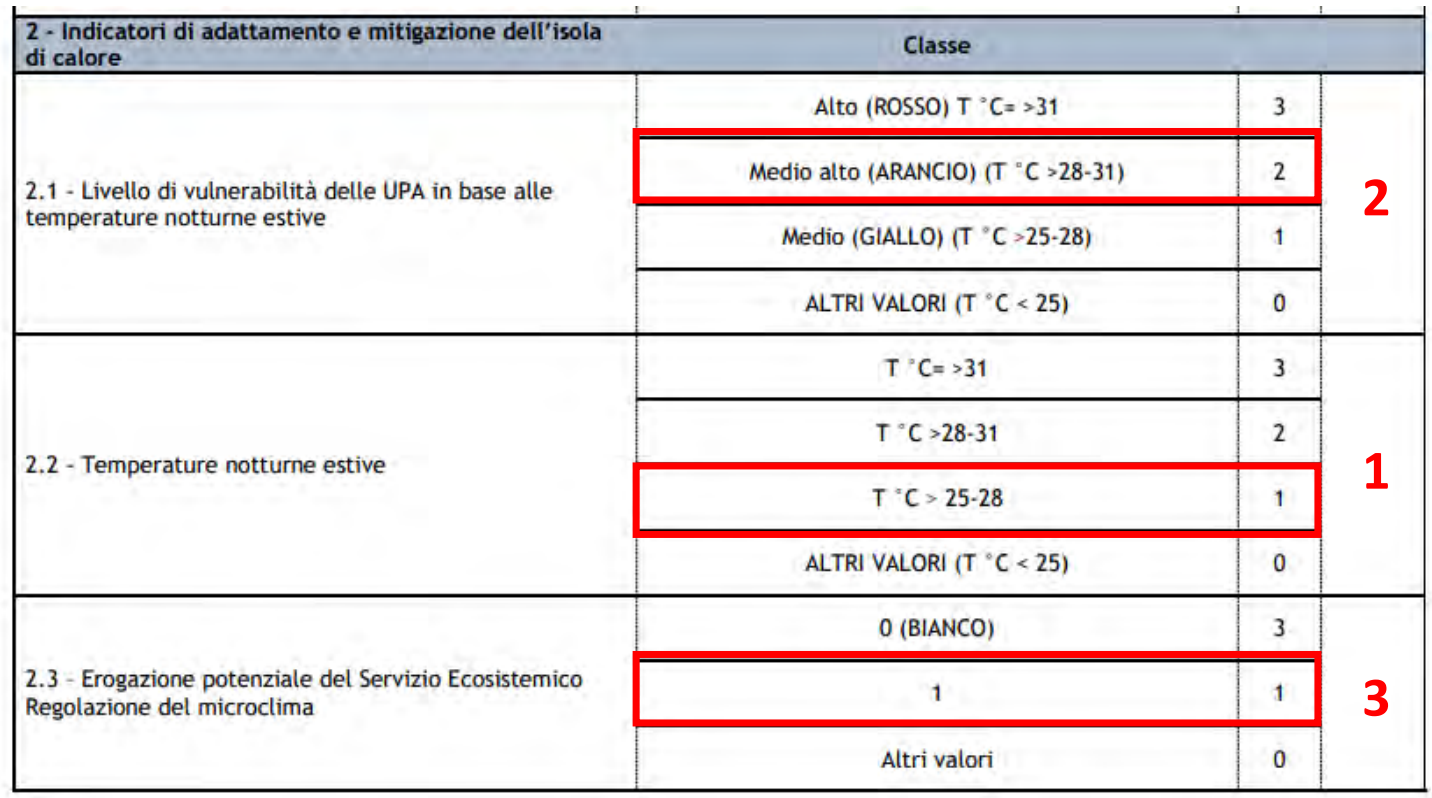

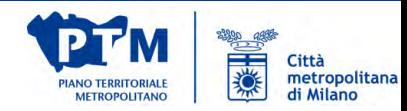

Generazione della stampa in pdf da allegare all documentazione di consegna

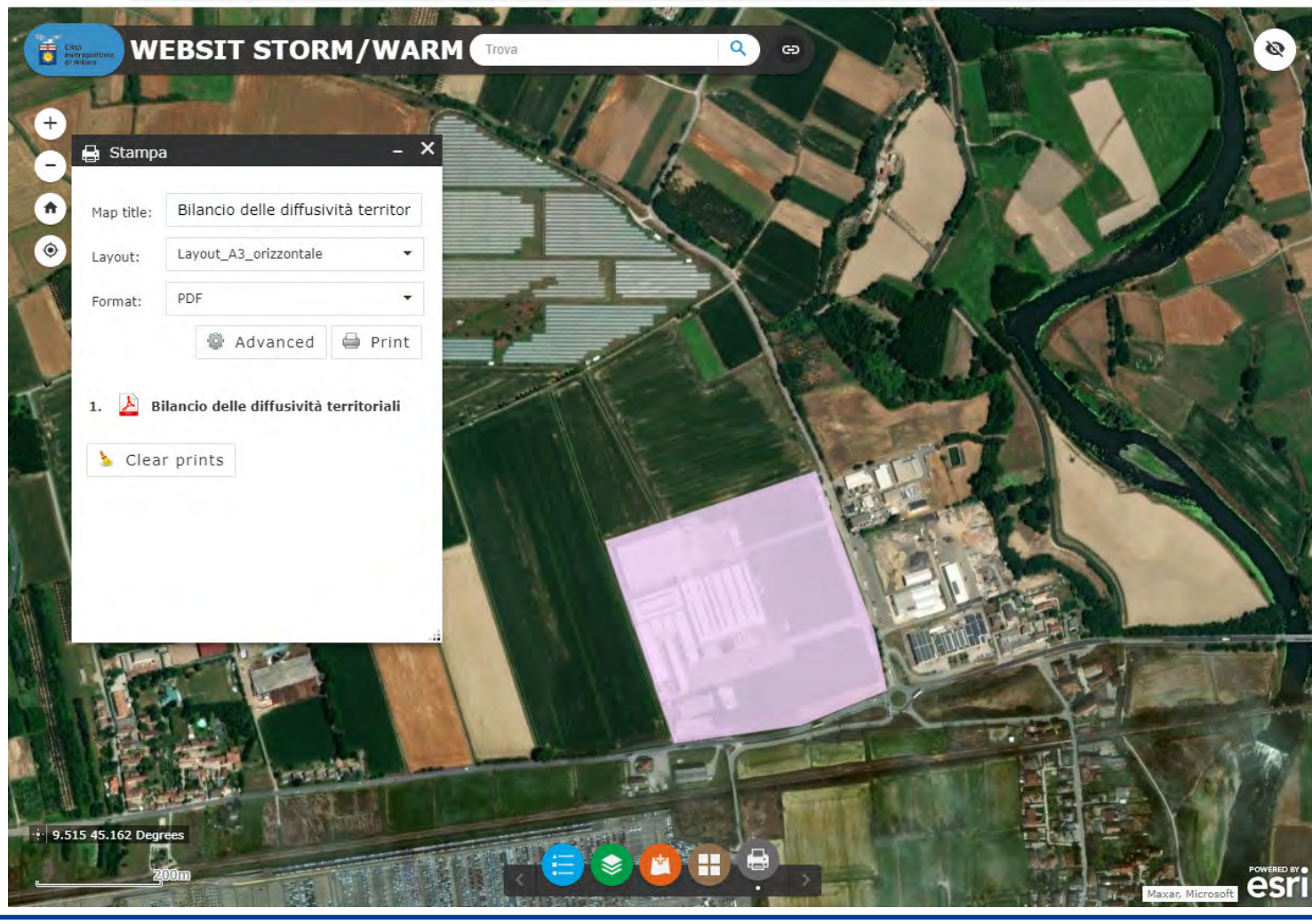

 $\leftarrow$   $\rightarrow$  $\mathcal{C}$ 自 sit2.cittametropolitana.milano.it/portal/apps/webappviewer/index.html?id=ebcaf667d5de4df0acf6bdea04e122bb&webmap=f9286eb760694c7c9e... |  $\beta \quad \Delta \quad \Box$ 

> Città<br>metropolitana<br>di Milano 素 **PIANO TERRITORIALE**<br>METROPOLITANO

Tavola di inquadramento prodotta

Nel cartiglio è indicata:

- la data
- la scala

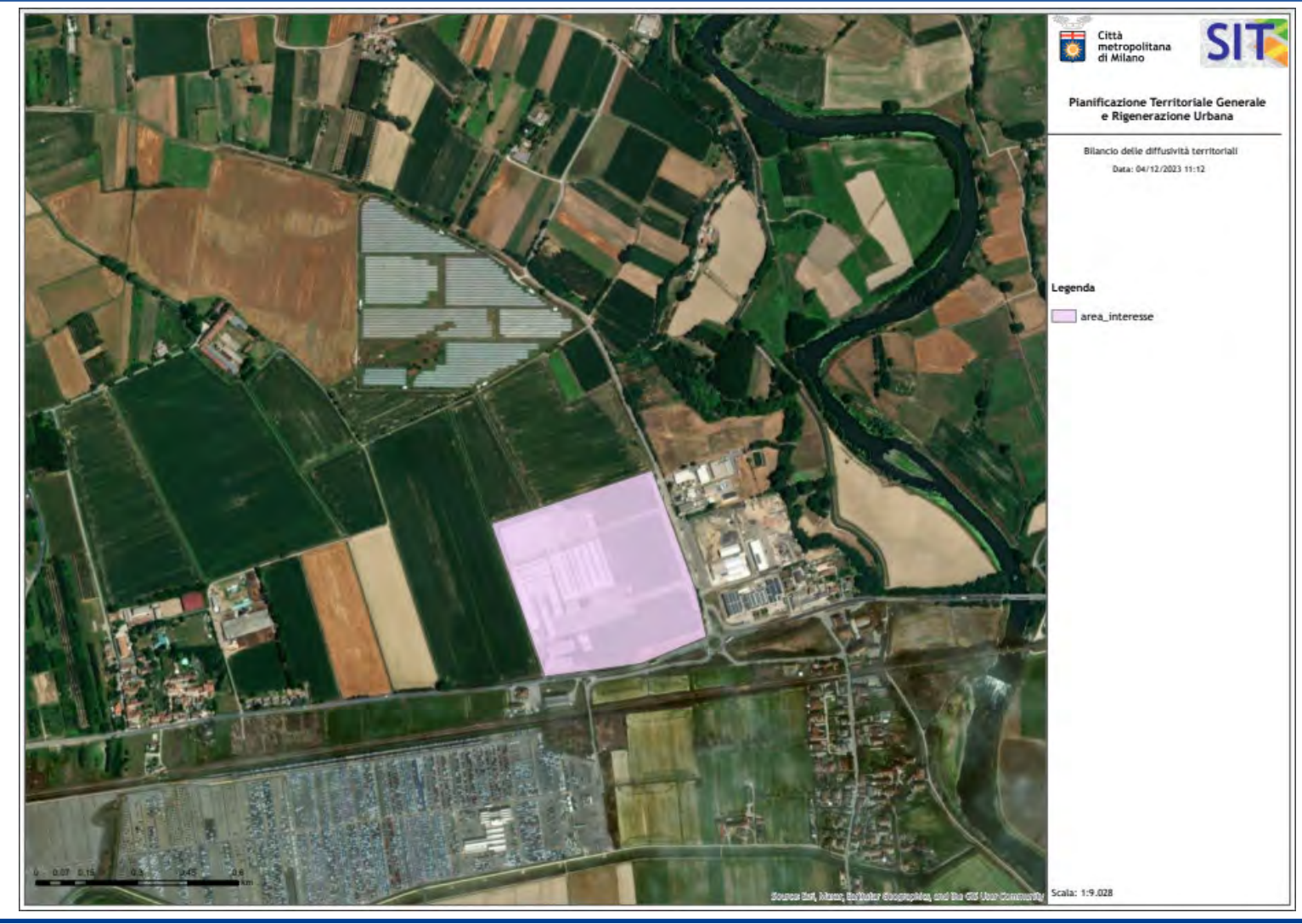

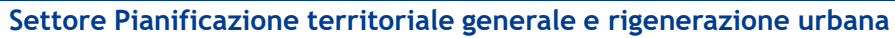

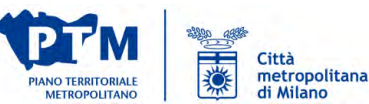

#### **WEBSIT – ACQUISIZIONE DELLE BANCHEDATI**

Accesso alle banchedati per effettuare l'analisi della strategia localizzativa in modo autonomo direttamente tramite il proprio sistema informativo territoriale

**https://www.cittametropolitana.mi.it/websit/**

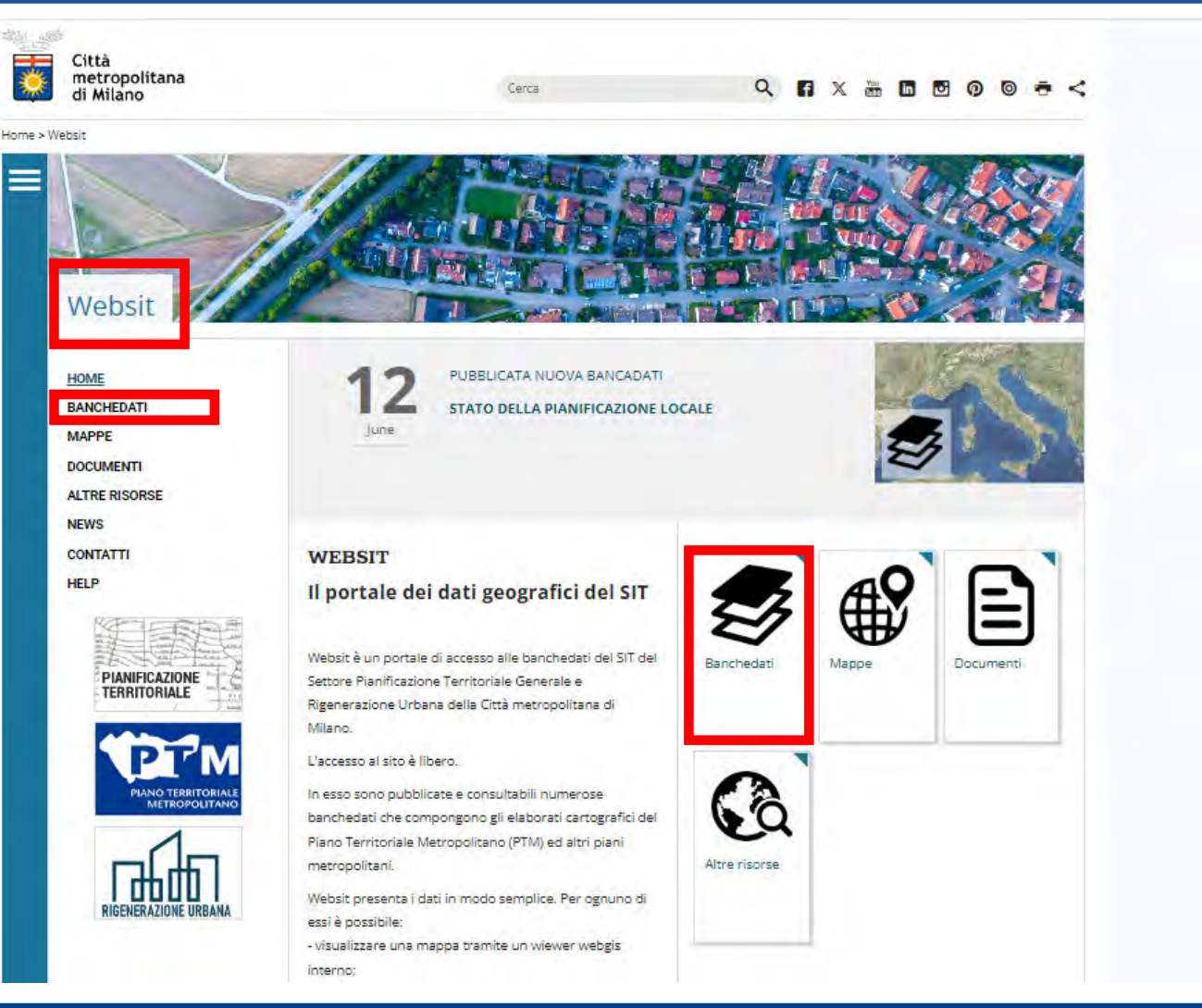

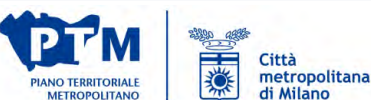

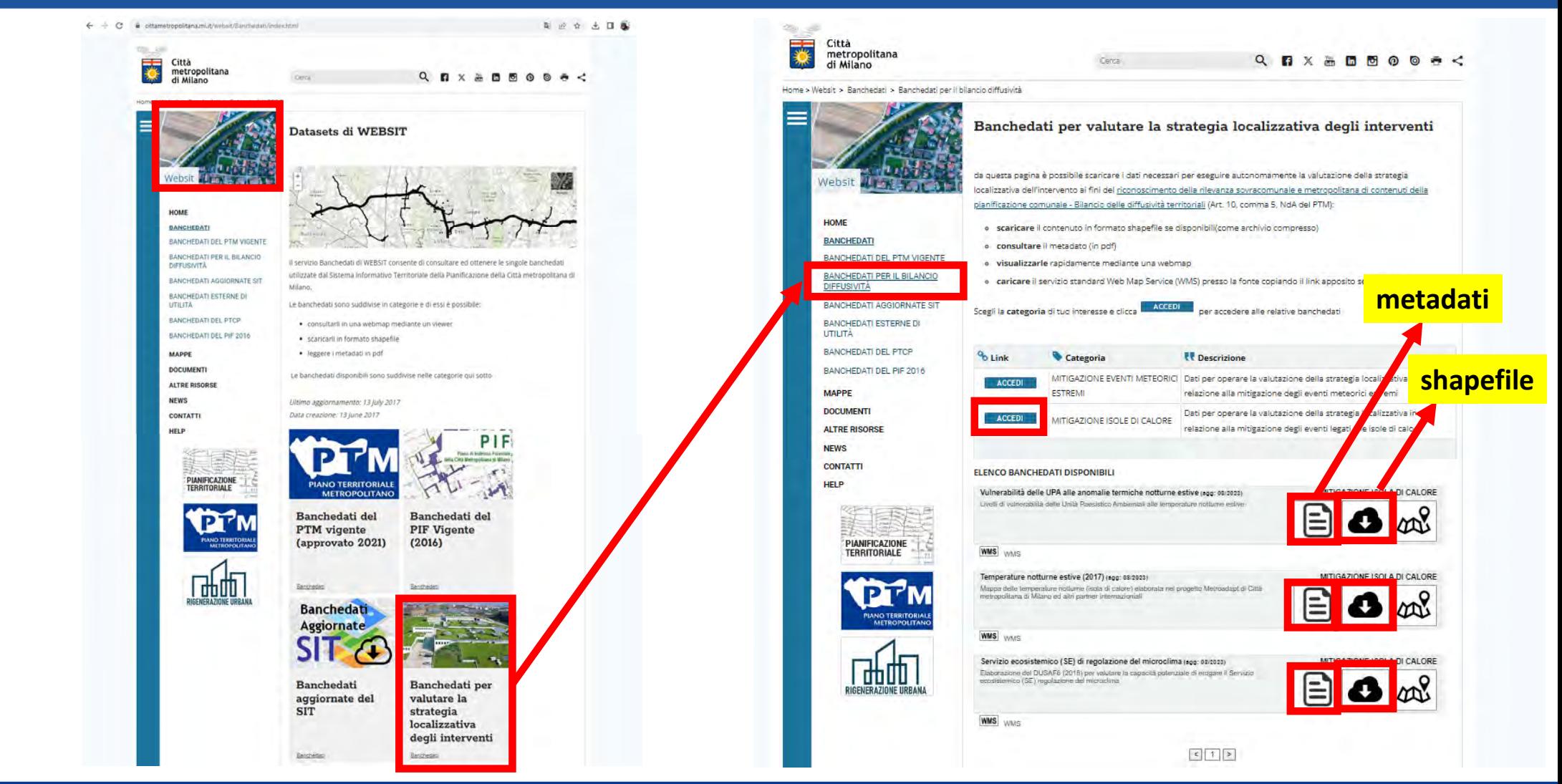

**WEBSIT – ACQUISIZIONE DELLE BANCHEDATI**

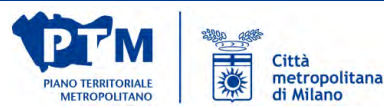

# **Grazie dell'attenzione e arrivederci**

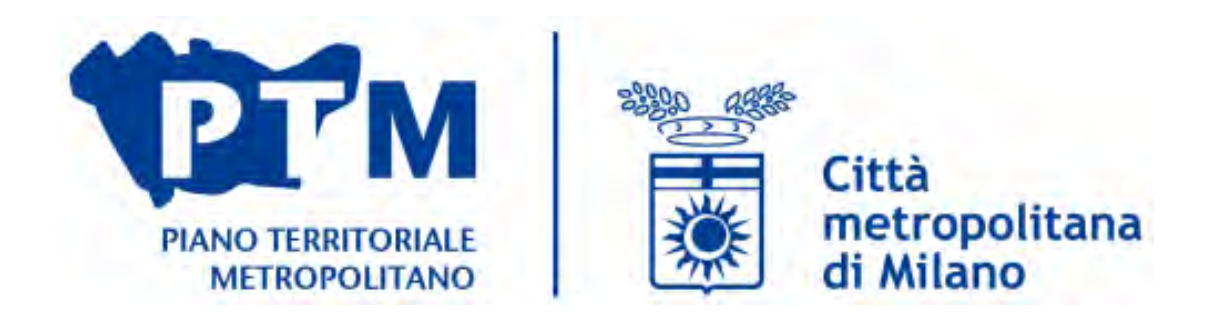

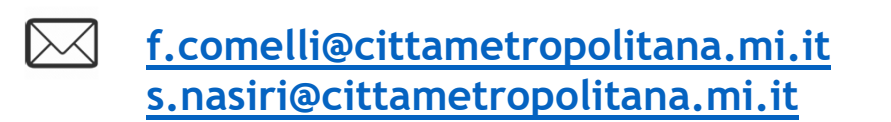

https://www.cittametropolitana.mi.it/PTM/index.htmlhttps://www.cittametropolitana.mi.it/pianificazione\_territoriale/index.htmlhttps://www.cittametropolitana.mi.it/welfare\_metropolitano/index.htmlhttps://www.cittametropolitana.mi.it/websit/index.htmlhttps://www.cittametropolitana.mi.it/Agenda\_metropolitana\_sviluppo\_sostenibile/index.html

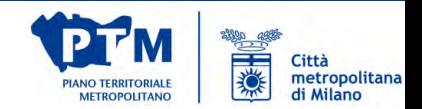